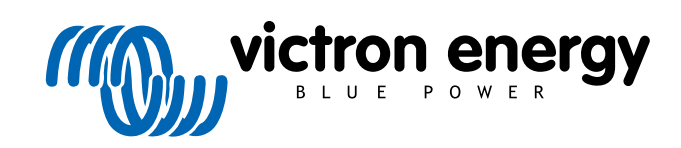

**DEUTSCH** 

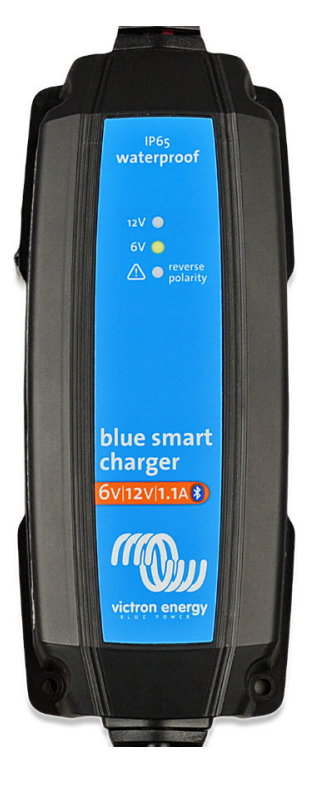

# **Blue Smart IP65 Charger**

# 6V/12V - 1.1A | 100-240VAC

Rev. 01 02/2022 Diese Anleitung ist auch im [HTML5](https://www.victronenergy.com/media/pg/Blue_Smart_IP65_Charger_6V_12V/de/index-de.html?_ga=2.249961094.1650542070.1667199586-1468887778.1617717896)-Format verfügbar.

# Inhaltsverzeichnis

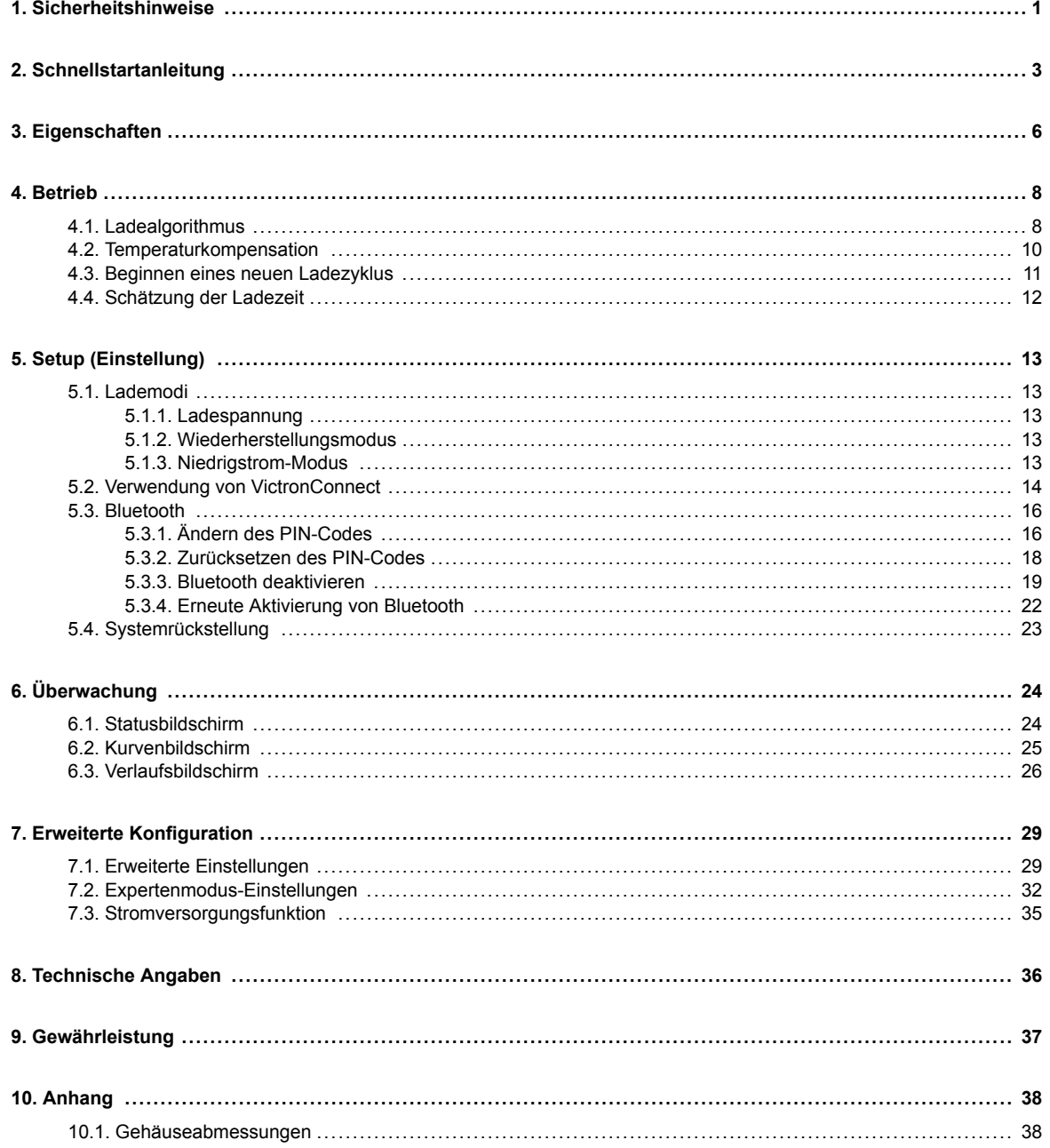

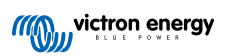

# <span id="page-2-0"></span>**1. Sicherheitshinweise**

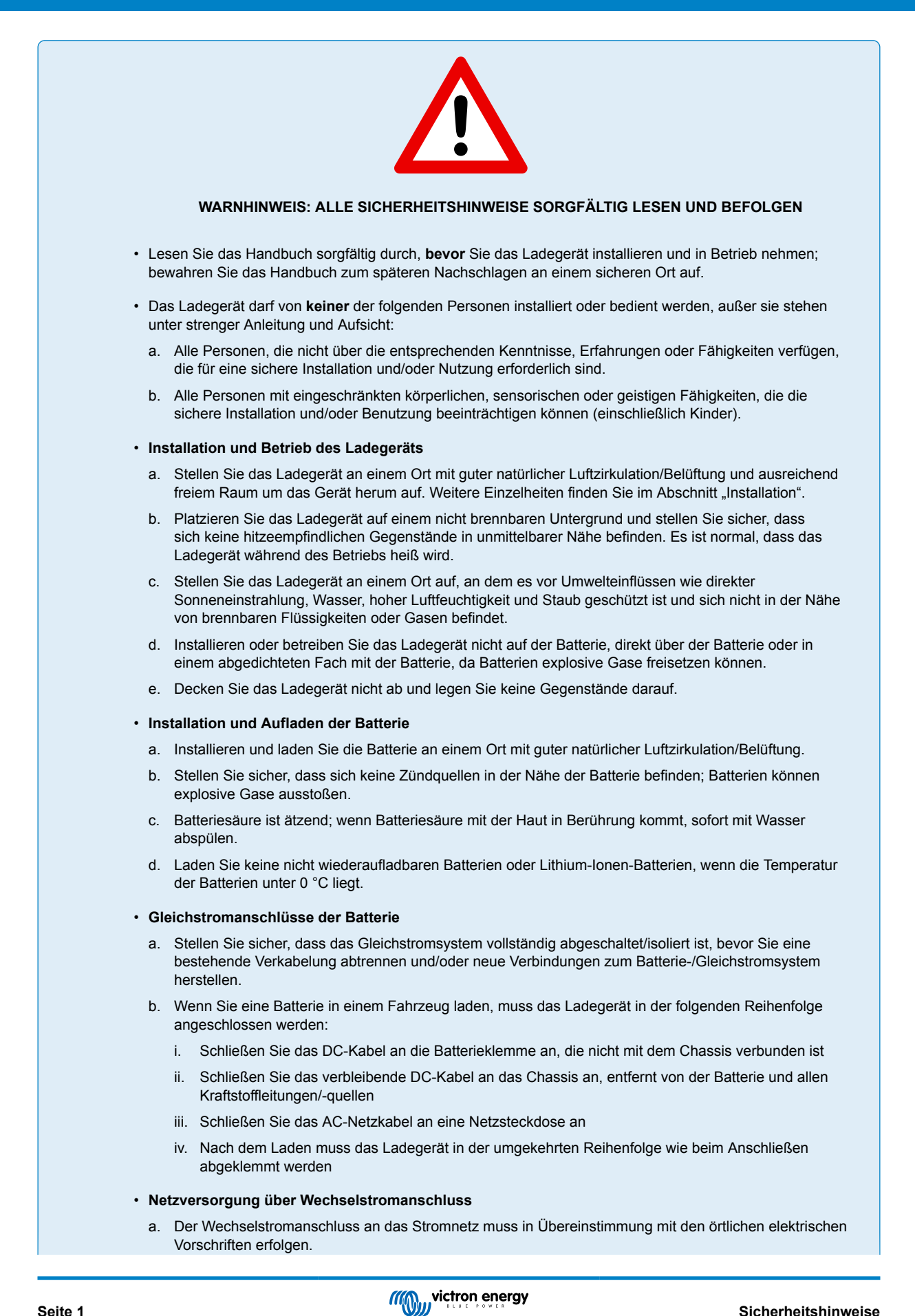

b. Nehmen Sie das Ladegerät nicht in Betrieb, wenn das Netzkabel beschädigt ist, sondern wenden Sie sich an einen Servicevertreter.

#### • **Einrichtung des Ladegeräts**

- a. Lesen Sie die Anweisungen und Spezifikationen des Batterieherstellers, um die Eignung der Batterie für die Verwendung mit diesem Ladegerät sicherzustellen und die empfohlenen Ladeeinstellungen zu bestätigen.
- b. Die standardmäßige Ladevoreinstellung (Modus "Normal") in Kombination mit der angepassten Ladelogik sind für die meisten gängigen Batterietypen geeignet, wie z. B. geflutete Bleisäure, AGM und Gel.

Die Auswahl des Lademodus "Lithium-Ionen" und die erweiterte Konfiguration mit benutzerdefinierten Einstellungen ist über die VictronConnect App und ein Bluetooth-fähiges Gerät (z. B. ein Mobiltelefon oder Tablet) möglich.

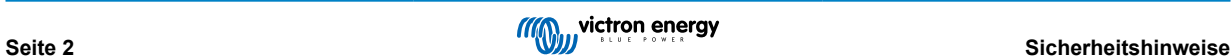

# <span id="page-4-0"></span>**2. Schnellstartanleitung**

- **1.** Befestigen Sie das Ladegerät senkrecht (mit den Anschlüssen nach unten) auf einem nicht brennbaren Untergrund; sichern Sie es mithilfe der 4 Befestigungslöcher am Sockel. Achten Sie darauf, dass unter und über dem Ladegerät ein Freiraum von mindestens 10 cm für die Luftzirkulation/Kühlung zur Verfügung stehen muss.
- **2.** Schließen Sie die Verkabelung zwischen den BATTERY-Anschlüssen des Ladegeräts und der Batterie oder des Verteilerbusses des Gleichstromsystems an. Verwenden Sie ein flexibles, mehrlagiges Kupferkabel mit ausreichendem Querschnitt in Verbindung mit einer geeigneten Sicherung oder einem Stromkreisunterbrecher.
	- a. Stellen Sie sicher, dass das Gleichstromsystem vollständig abgeschaltet ist (alle Gleichstromlasten und Ladequellen ausgeschaltet/isoliert), bevor Sie die bestehende Batterieverkabelung / Verteilerbus des Gleichstromsystems trennen und das Ladegerät an die Batterieklemmen / Verteilerbus des Gleichstromsystems anschließen.
	- b. Verwenden Sie ein flexibles, mehrlagiges Kupferkabel mit ausreichendem Querschnitt in Verbindung mit einer geeigneten Sicherung oder einem Stromkreisunterbrecher.
	- c. Stellen Sie sicher, dass die Polarität der Verkabelung korrekt ist; verwenden Sie rote Kabel für die + (positiven) Anschlüsse und schwarze Kabel für die - (negativen) Anschlüsse.
- **3.** Schließen Sie das Wechselstromkabel an eine Netzsteckdose an; alle LEDs leuchten kurz auf, wenn das Ladegerät eingeschaltet ist, dann leuchtet die LED zur Anzeige des Ladezustands.

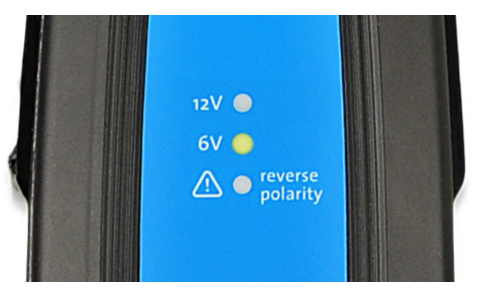

**4.** Konfigurieren Sie die Ladeeinstellungen nach Bedarf entsprechend dem Typ und der Kapazität der Batterie.

#### a. **Verwendung der MODE-Taste:**

- a. Betätigen Sie kurz die MODE-Taste, um die verfügbaren Optionen zu durchlaufen, und wählen Sie die am besten geeignete Ladevoreinstellung; die LED neben dem aktuell gewählten Lademodus wird aufleuchten. Wenn der Wiederherstellungsmodus ausgewählt ist, leuchtet die RECONDITION-LED zusätzlich zur ausgewählten Lademodus-LED.
- b. Falls erforderlich, aktivieren Sie den Schwachstrommodus (reduzierter Ladestrom); drücken und halten Sie den MODE-Knopf 3 Sekunden lang gedrückt, bei Aktivierung wird die LOW-LED blinken.

#### b. **Verwendung von VictronConnect:**

- i. Öffnen Sie mithilfe eines Bluetooth-fähigen Geräts (z. B. eines Mobiltelefons oder Tablets) die **VictronConnect**-App und suchen Sie auf der Seite LOCAL (Örtlich) nach dem **Blue Smart IP65 Charger**. Stellen Sie anschließend eine Verbindung zum Gerät her (der standardmäßige Bluetooth-PIN-Code lautet 000000).
- ii. Rufen Sie das Einstellungsmenü auf, indem Sie das Symbol "Einstellung" (Zahnrad) in der oberen rechten Ecke und anschließen das Menü "Batterieeinstellungen" wählen.
- iii. Öffnen Sie das Auswahlmenü "Batterievoreinstellung" und wählen Sie dann "Eingebaute Voreinstellung" oder alternativ "Voreinstellung auswählen" für speziellere Batterietypen. Wählen Sie die am besten geeignete Ladevoreinstellung aus; bestätigen Sie anschließend, dass die neuen Ladespannungen und Einstellungen korrekt/ geeignet sind.

Das Ladegerät speichert den gewählten Lademodus automatisch und ruft ihn für zukünftige Ladezyklen (auch nach dem Trennen von der Stromversorgung) wieder ab.

- **5.** Wenn die ABS-LED leuchtet, ist das Ladegerät in die Konstantspannungsphase übergegangen (die Bulk-Phase ist abgeschlossen); die Batterie ist zu ca. 80 % geladen (bzw. >95 % bei Li-Ionen-Batterien) und kann bei Bedarf wieder in Betrieb genommen werden.
- **6.** Wenn die FLOAT-LED leuchtet, ist das Ladegerät in die Float-Phase übergegangen (die Absorptionsphase ist abgeschlossen); die Batterie wird vollständig (100 %) geladen und ist bereit, wieder in Betrieb genommen zu werden.
- **7.** Wenn die STORAGE-LED leuchtet, ist das Ladegerät in den Speichermodus übergegangen (die Float-Phase ist abgeschlossen); um die Batterie auf voller Ladung zu halten, kann die Batterie über einen längeren Zeitraum auf Dauerladung belassen werden.

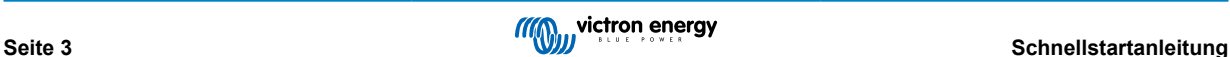

- **8.** Trennen Sie das AC-Netzkabel jederzeit von der Netzsteckdose, um den Ladevorgang zu beenden.
- **1.** Schließen Sie die Gleichstromkabel an die Batterie(n) an; stellen Sie sicher, dass eine gute elektrische Verbindung besteht und halten Sie die Anschlüsse von allen umliegenden Gegenständen fern, die einen Kurzschluss verursachen könnten.

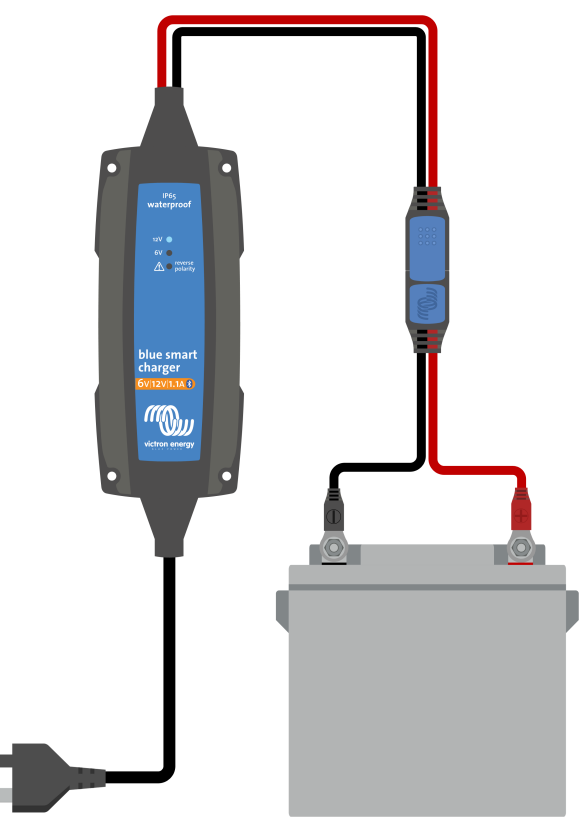

2. Schließen Sie das Wechselstromkabel an eine Netzsteckdose an; die LEDs "12V" (grün) und "6V" (gelb) leuchten kurz auf, wenn das **Blue Smart-Ladegerät** eingeschaltet ist.

Die Batteriespannung wird vor der Prüfungsphase automatisch erkannt und eingestellt (je nach Spannung der angeschlossenen Batterie); wenn die LED "12V" (grün) oder "6V" (gelb) schnell blinkt, wurde die Batteriespannung automatisch eingestellt und das Ladegerät befindet sich in der Prüfungs- oder Konstantstromphase.

Beachten Sie, dass bei stark entladenen Batterien die automatische Erkennung der Batteriespannung fehlerhaft sein kann. In diesem Fall muss die Batteriespannung manuell mit der VictronConnect App und einem Bluetooth-fähigen Gerät (z. B. einem Mobiltelefon oder Tablet) eingestellt werden.

Wenn die LEDs "12V" (grün) und "6V" (gelb) langsam blinken, befindet sich das Ladegerät im Standby-Modus und kann keine Batterie erkennen; in diesem Fall sollte die Wechselstromquelle vom Netz getrennt werden, bevor die Gleichstromverkabelung/-anschlüsse überprüft und das Problem behoben wird.

Wenn die LED "Verpolung" (rot) leuchtet, wurde eine verpolte Gleichstromverbindung festgestellt; in diesem Fall sollte die Wechselstromquelle vom Netz getrennt werden, bevor die Gleichstromverkabelung/-anschlüsse überprüft und die Polarität korrigiert wird.

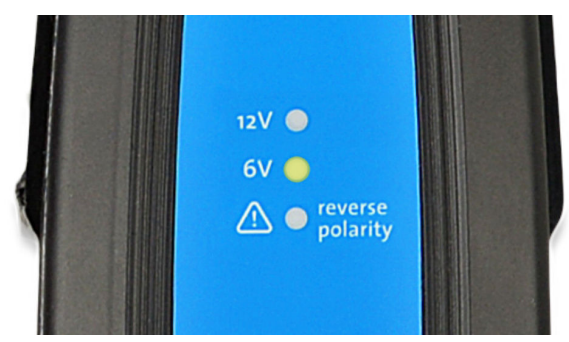

**3.** Konfigurieren Sie die Ladeeinstellungen nach Bedarf für den Batterietyp und die Kapazität. Prüfen und wählen Sie mit der VictronConnect App die entsprechende Einstellung für "Battery voltage" (Batteriespannung), "Charge preset" (Ladevoreinstellung) und "Maximum charge current" (Maximaler Ladestrom) (Standard oder niedrig) direkt auf der Einstellungsseite aus - siehe Abschnitt 5.2 "Verwendung von VictronConnect" für weitere Informationen.

Das Ladegerät speichert die gewählten Einstellungen automatisch und ruft diese für zukünftige Ladezyklen (auch nach dem Trennen von der Stromversorgung) wieder ab.

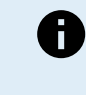

Hinweis: Die standardmäßige Ladevoreinstellung (Modus "Normal") und die angepasste Ladelogik sind für die meisten gängigen Batterietypen geeignet, wie z. B. geflutete Bleisäure, AGM und Gel. Für diese Batterietypen ist die Konfiguration der Einstellungen mit der VictronConnect-App möglicherweise nicht erforderlich.

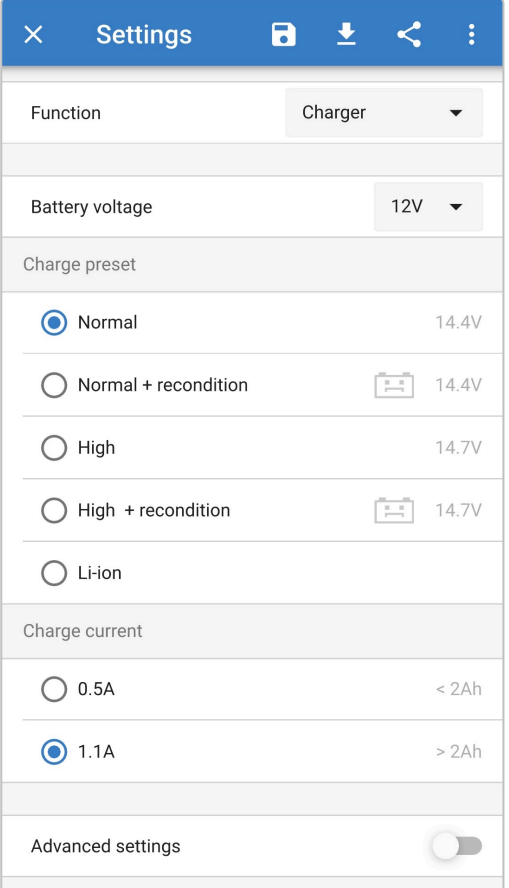

- 4. Wenn die LED "12V" (grün) oder "6V" (gelb) langsam blinkt, ist das Ladegerät in die Konstantspannungsphase übergegangen (die Konstantstromphase ist abgeschlossen); die Batterie ist zu etwa 80 % geladen (oder >95 % bei Lithium-Ionen-Batterien) und kann bei Bedarf wieder in Betrieb genommen werden.
- 5. Wenn die LED "12V" (grün) oder "6V" (gelb) leuchtet, ist das Ladegerät in die Erhaltungsphase (Konstantspannungsphase ist abgeschlossen) übergegangen; die Batterie wird vollständig (100 %) geladen und ist bereit, wieder in Betrieb genommen zu werden.
- **6.** Trennen Sie das AC-Netzkabel jederzeit von der Netzsteckdose, um den Ladevorgang zu beenden.

# <span id="page-7-0"></span>**3. Eigenschaften**

#### a. **Bluetooth-Einrichtung und -Überwachung (mit VictronConnect)**

Die Ladegeräte verfügen über integriertes Bluetooth, was eine schnelle und einfache Einrichtung, erweiterte Konfiguration und umfassende Überwachung und Firmware-Updates über die **VictronConnect**-App und ein Bluetooth-fähiges Gerät (z. B. ein Mobiltelefon oder Tablet) ermöglicht.

#### b. **Integrierte Ladevoreinstellungen**

Die integrierten Ladevoreinstellungen (Auswahl über die VictronConnect-App) und die adaptive Ladelogik sind für die meisten gängigen Batterietypen geeignet, wie z. B. LiFePO4, AGM, Gel und geflutete Bleisäure. Eine erweiterte Konfiguration kann mit spezifischen benutzerdefinierten Einstellungen auch über VictronConnect durchgeführt werden.

#### c. **Mehrstufiger Ladealgorithmus**

Der mehrstufige Ladealgorithmus wurde speziell entwickelt, um jeden Aufladezyklus und die Ladeerhaltung über längere Zeiträume zu optimieren.

#### d. **Adaptive Absorption**

Die adaptive Absorption überwacht die Reaktion der Batterie während der Anfangsladung und bestimmt auf intelligente Weise die geeignete Absorptionsdauer für jeden einzelnen Ladezyklus. Dadurch wird sichergestellt, dass die Batterie unabhängig vom Entladungsniveau oder der Kapazität vollständig aufgeladen wird, und es wird eine zu lange Zeit bei der erhöhten Absorptionsspannung (die die Batteriealterung beschleunigen kann) vermieden.

#### e. **Temperaturkompensation**

Die Ladespannung wird je nach Umgebungstemperatur automatisch kompensiert; dies stellt sicher, dass die Batterie unabhängig vom Klima mit der optimalen Ladespannung geladen wird und vermeidet die Notwendigkeit manueller Einstellungen. Eine Temperaturkompensation ist nicht erforderlich und wird im LI-ION-Lademodus automatisch deaktiviert.

#### f. **Langlebig und sicher**

- i. Entwickelt für einen jahrelangen störungsfreien und zuverlässigen Betrieb unter allen Einsatzbedingungen
- ii. Schutz vor Überhitzung: Der Ausgangsstrom wird reduziert, wenn die Temperatur des Ladegeräts auf über 50 °C steigt.
- iii. Schutz gegen Ausgangskurzschluss: Wird ein Kurzschluss erkannt, blinken die LEDs "12V" (grün) und "6V" (orange) schnell.
- iv. Schutz gegen umgekehrte Polaritätsverbindung: Wenn das Ladegerät fälschlicherweise an eine Batterie mit umgekehrter Polarität angeschlossen wird, leuchtet die LED "reverse polarity" (Verpolung) auf.
- v. Schutz gegen Eindringen von Staub und Wasser/Flüssigkeit

#### g. **Geräuschloser Betrieb**

Völlig geräuschloser Betrieb, da kein Lüfter oder bewegliche Teile vorhanden sind. Die Kühlung erfolgt über Naturkonvektion; der volle Nennausgangsstrom wird noch bis zu einer Umgebungstemperatur von 30 °C bereitgestellt.

#### h. **Lithium-Ionen-kompatibel**

Kompatibel mit Lithium-Ionen-Batterien (LiFePO<sub>4</sub>); wenn der integrierte LI-ION-Lademodus gewählt wird, werden die Ladezyklus-Einstellungen entsprechend geändert.

Wenn das Ladegerät an eine Batterie angeschlossen ist, bei der der Unterspannungsschutz (UVP) ausgelöst wurde, setzt die **Blue Smart IP65 Charger**-Reihe den UVP automatisch zurück und beginnt mit dem Laden; viele andere Ladegeräte erkennen eine Batterie in diesem Zustand nicht.

**Achtung: Laden Sie niemals Lithium-Ionen-Batterien, wenn ihre Temperatur unter 0 °C liegt.**

#### i. **Lagerungsphase**

Eine zusätzliche Phase zur Verlängerung der Batterielebensdauer, wenn die Batterie unbenutzt ist und kontinuierlich geladen wird.

#### j. **Wiederherstellungsphase**

Eine optionale Phase, die den Abbau von Bleisäurebatterien aufgrund von Sulfatierung teilweise wiederherstellen/umkehren kann; typischerweise verursacht durch unzureichende Ladung oder wenn die Batterie in einem tief entladenen Zustand belassen wird.

#### k. **Niedrigstrom-Modus**

Ein optionaler Modus, der den maximalen Ladestrom auf ein deutlich reduziertes Niveau begrenzt; empfohlen beim Laden von Batterien mit geringerer Kapazität mit einem Hochstrom-Ladegerät.

#### l. **Wiederherstellungsfunktion**

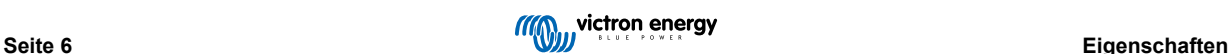

Die **Blue Smart IP65 Charger**-Reihe versucht, eine stark entladene Batterie (sogar bis auf 0 V) mit geringem Strom wieder aufzuladen und den normalen Ladevorgang wieder aufzunehmen, sobald die Batteriespannung ausreichend angestiegen ist viele andere Ladegeräte werden eine Batterie in diesem Zustand nicht erkennen.

#### m. **Stromversorgungsmodus**

Ein spezifischer Modus zur Verwendung des Ladegeräts als DC-Stromversorgung; zur Versorgung von Geräten mit einer konstanten Spannung mit oder ohne angeschlossene Batterie.

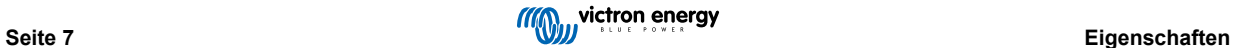

# <span id="page-9-0"></span>**4. Betrieb**

### **4.1. Ladealgorithmus**

Bei der **Blue Smart IP65 Charger**-Reihe handelt es sich um intelligente mehrstufige Batterieladegeräte, die speziell entwickelt wurden, um jeden Aufladezyklus und die Ladeerhaltung über längere Zeiträume zu optimieren.

#### **Der mehrstufige Ladealgorithmus umfasst die unten beschriebenen einzelnen Ladephasen:**

#### **1. Prüfung**

Bevor der Ladezyklus beginnt, wird die Batterie getestet, um festzustellen, ob sie das Laden akzeptiert, auch wenn die Batterie vollständig entladen ist (nahe 0 V Leerlaufspannung), kann sie das Laden erfolgreich akzeptieren.

Die Testphase wird so lange fortgesetzt, bis ein Ladeimpuls die Batteriespannung auf über 12,5 V (6,25 V bei einer 6-V-Batterie) ansteigen lässt oder 2 Minuten verstrichen sind.

Liegt ein eindeutiges Problem vor, wie z. B. ein verpolter Anschluss, ein Kurzschluss oder der Anschluss des Ladegeräts an eine Batterie mit höherer Spannung, wird die Batterie nicht akzeptiert und es wird ein Fehler angezeigt. In diesem Fall sollte die Wechselstromquelle vom Netz getrennt werden, bevor die Gleichstromverkabelung/-anschlüsse überprüft und das Problem behoben wird.

Bei einem verpolten Anschluss leuchtet die LED "reverse polarity" (Verpolung) auf, alle anderen Fehlerzustände werden durch schnelles Blinken der LEDs "12V" (grün) und "6V" (orange) angezeigt.

#### **2. Konstantstrom**

Die Batterie wird mit maximalem Ladestrom geladen, bis die Spannung auf die konfigurierte Absorptionsspannung ansteigt.

Die Dauer der Bulkphase ist abhängig vom Entladungsgrad der Batterie, der Batteriekapazität und dem Ladestrom.

Sobald die Bulkphase abgeschlossen ist, ist die Batterie zu etwa 80 % geladen (bzw. >95 % bei Li-Ionen-Batterien) und kann bei Bedarf wieder in Betrieb genommen werden.

#### **3. Konstantspannung**

Die Batterie wird mit der konfigurierten Absorptionsspannung geladen, wobei der Ladestrom langsam abnimmt, wenn sich die Batterie der vollen Ladung nähert.

Die Dauer der standardmäßigen Konstantspannungsphase ist angepasst und wird je nach Entladungsgrad der Batterie intelligent variiert - dieser wird aus der Dauer der Konstantstromphase ermittelt.

Die Dauer der angepassten Konstantspannungsphase kann zwischen einem Minimum von 30 Minuten bis zu einem Maximum von 8 Stunden (oder wie konfiguriert) für eine tiefentladene Batterie variieren.

Alternativ kann auch eine feste Konstantspannungsdauer gewählt werden; die feste Konstantspannungsdauer ist die automatische Standardeinstellung, wenn der Lithium-Ionen-Modus ausgewählt wurde.

Die Konstantspannungsphase kann auch vorzeitig beendet werden, wenn der Schweifstrom unter den Schwellenwert für den Schweifstrom sinkt (falls aktiviert).

#### **4. Wiederherstellung**

Es wird versucht, die Batteriespannung auf die konfigurierte Wiederherstellungsspannung zu erhöhen, während der Ausgangsstrom des Ladegeräts auf 8 % des Nennladestroms geregelt wird (z. B. max. 1,2 A für ein 15-A-Ladegerät).

Die Wiederherstellung ist eine optionale Ladephase für Blei-Säure-Batterien und wird nicht für den regelmäßigen/zyklischen Gebrauch empfohlen - verwenden Sie sie nur bei Bedarf, da unnötiger oder übermäßiger Gebrauch die Lebensdauer der Batterie aufgrund übermäßiger Gasung verkürzt.

Die höhere Ladespannung während der Wiederherstellungsphase kann die Verschlechterung der Batterie durch Sulfatierung teilweise wiederherstellen/umkehren, die typischerweise durch unzureichendes Laden verursacht wird oder wenn die Batterie über einen längeren Zeitraum in tiefentladenem Zustand belassen wird (wenn dies rechtzeitig durchgeführt wird).

Die Wiederherstellungsphase kann gelegentlich auch bei gefluteten Batterien angewendet werden, um die Spannungen der einzelnen Zellen auszugleichen und eine Säureschichtung zu verhindern.

Die Wiederherstellungsphase wird beendet, sobald die Batteriespannung auf die konfigurierte Wiederherstellungsspannung ansteigt oder nach einer maximalen Dauer von 1 Stunde (oder wie konfiguriert).

Beachten Sie, dass es unter bestimmten Bedingungen möglich ist, dass der Wiederherstellungszustand endet, bevor die konfigurierte Wiederherstellungsspannung erreicht wird, z. B. wenn das Ladegerät gleichzeitig Verbraucher mit Strom versorgt, wenn die Batterie vor Beginn der Wiederherstellungsstufe nicht vollständig geladen war, wenn die Wiederherstellungsdauer zu kurz ist (auf weniger als eine Stunde eingestellt) oder wenn der Ausgangsstrom des Ladegeräts im Verhältnis zur Kapazität der Batterie/Batteriebank nicht ausreicht.

#### **5. Ladeerhaltungsspannung**

Die Batteriespannung wird auf der konfigurierten Erhaltungsspannung gehalten, um ein Entladen zu verhindern.

Sobald die Float-Phase begonnen hat, ist die Batterie voll geladen und einsatzbereit.

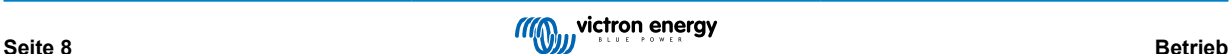

Die Dauer der Float-Phase ist ebenfalls anpassungsfähig und variiert zwischen 4 und 8 Stunden, abhängig von der Dauer der Absorptionsladephase, bei der das Ladegerät bestimmt, welche Batterie sich in der Speicherphase befindet.

#### **6. Speicherung**

Die Batteriespannung wird auf der konfigurierten Speicherspannung gehalten, die im Vergleich zur Erhaltungsspannung leicht reduziert ist, um die Gasung zu minimieren und die Batterielebensdauer zu verlängern, während die Batterie unbenutzt ist und kontinuierlich geladen wird.

#### **7. Wiederholte Konstantspannungsphase**

Um die Batterie aufzufrischen und eine langsame Selbstentladung während der Lagerung über einen längeren Zeitraum zu verhindern, wird alle 7 Tage (oder wie konfiguriert) automatisch eine 1-stündige Absorptionsladung durchgeführt.

Der aktive Zustand des Ladegeräts lässt sich anhand der drei LEDs feststellen; siehe das Bild und die nachstehende Tabelle:

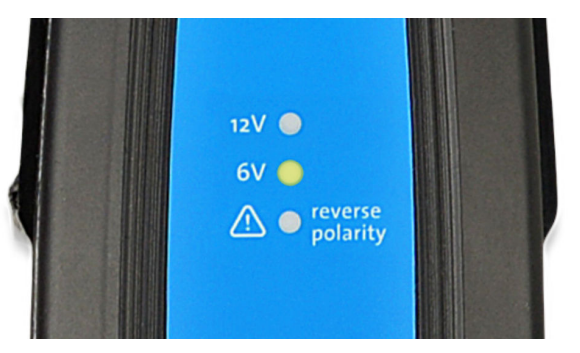

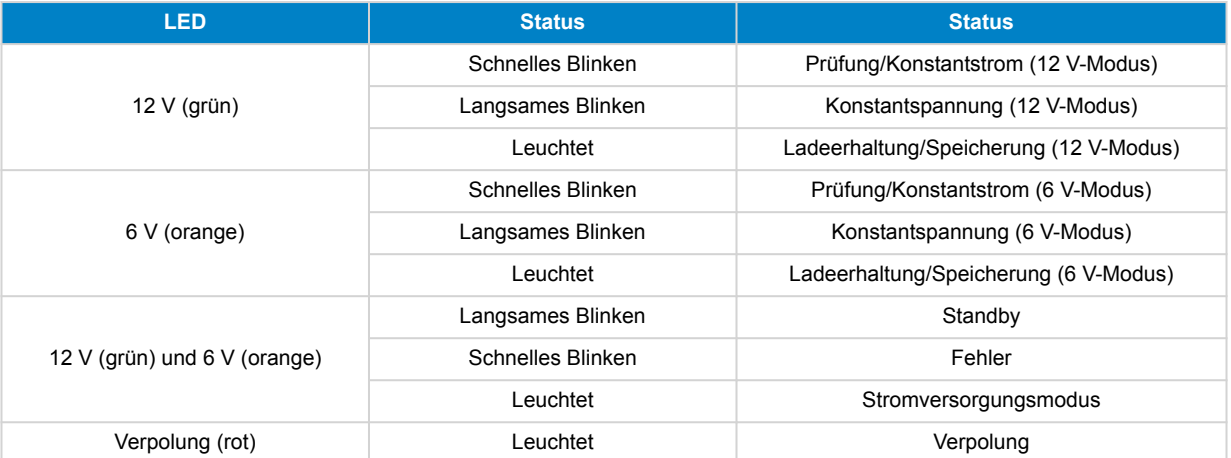

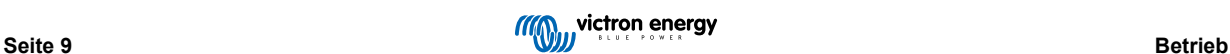

# <span id="page-11-0"></span>**4.2. Temperaturkompensation**

Die Victron **Blue Smart IP65 Charger**-Reihe kompensiert automatisch die konfigurierte Ladespannung in Abhängigkeit von der Umgebungstemperatur (außer im Li-Ionen-Modus oder bei manueller Deaktivierung).

Die optimale Ladespannung einer Blei-Säure-Batterie variiert invers mit der Batterietemperatur; die automatische temperaturabhängige Ladespannungskompensation vermeidet die Notwendigkeit spezieller Ladespannungseinstellungen in heißen oder kalten Umgebungen.

Während des Einschaltens misst das Ladegerät seine Innentemperatur und verwendet diese Temperatur als Referenz für die Temperaturkompensation. Die anfängliche Temperaturmessung ist jedoch auf 25 °C begrenzt, da nicht bekannt ist, ob das Ladegerät noch warm aus dem früheren Betrieb ist.

Da das Ladegerät während des Betriebs eine gewisse Wärme erzeugt, wird die interne Temperaturmessung nur dann dynamisch verwendet, wenn die interne Temperaturmessung als zuverlässig angesehen wird; wenn der Ladestrom auf ein niedriges/ vernachlässigbares Niveau gesunken ist und ausreichend Zeit verstrichen ist, bis sich die Temperatur des Ladegeräts stabilisiert hat.

Für eine genauere Temperaturkompensation können die Temperaturdaten der Batterie von einem kompatiblen Batteriemonitor (wie z. B. einem BMV, SmartShunt, Smart Battery Sense oder VE.Bus Smart Dongle) über ein VE.Smart-Netzwerk bezogen werden. Für weitere Informationen lesen Sie bitte den Abschnitt "Bedienung – VE.Smart Networking".

Die konfigurierte Ladespannung bezieht sich auf eine Nenntemperatur von 25 °C, und die lineare Temperaturkompensation erfolgt zwischen den Grenzwerten von 6 °C und 50 °C auf der Grundlage des voreingestellten Temperaturkompensationskoeffizienten von -16,2 mV/°C (-32,4 mV/°C für 24 V-Ladegeräte / -8,1 mV/°C für 6 V-Ladegeräte) oder wie konfiguriert.

Der Temperaturkompensationskoeffizient wird in mV/°C angegeben und gilt für die gesamte Batterie/Batteriebank (nicht pro Batteriezelle).

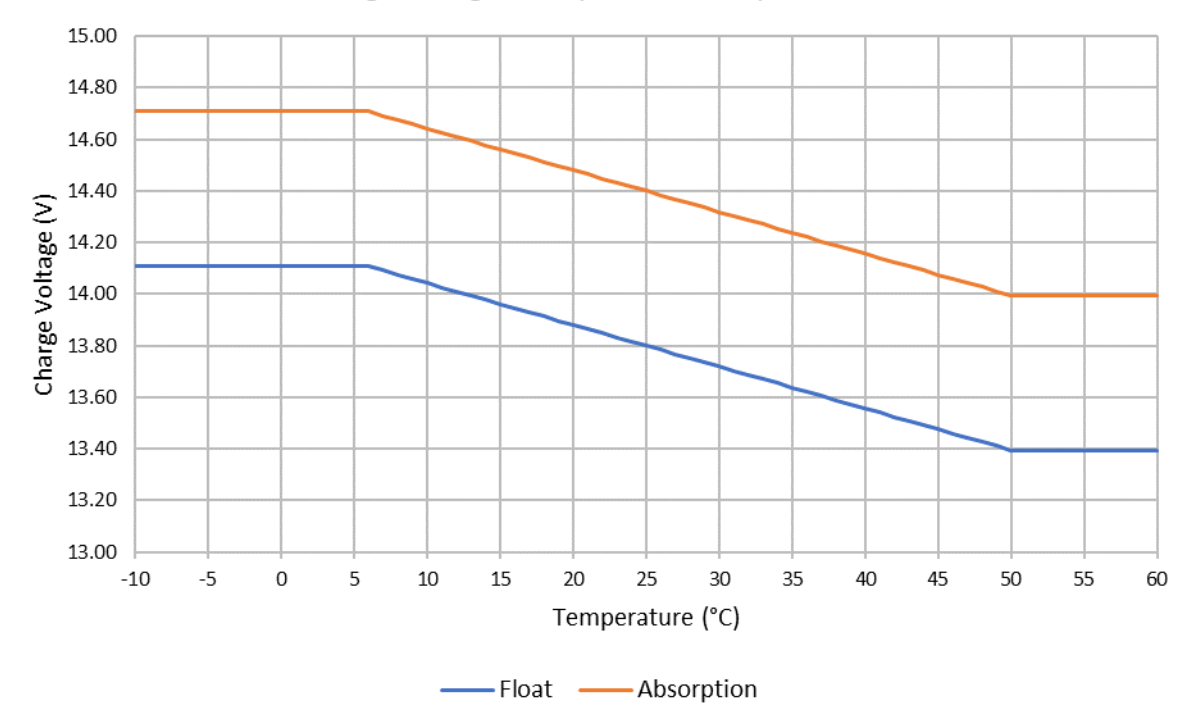

### Charge Voltage - Temperature Compensation

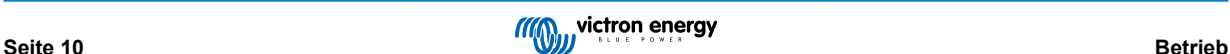

# <span id="page-12-0"></span>**4.3. Beginnen eines neuen Ladezyklus**

**Ein neuer Ladezyklus wird beginnen, wenn:**

- 1. Die Bulk-Phase ist abgeschlossen und die Stromausgabe steigt für vier Sekunden auf den maximalen Ladestrom (aufgrund einer gleichzeitig angeschlossenen Last)
- 2. Wenn Re-Bulk-Strom konfiguriert ist; der Stromausgang übersteigt den Re-Bulk-Strom in der Float- oder Speicherphase für vier Sekunden (aufgrund einer gleichzeitig angeschlossenen Last)
- 3. VictronConnect wird verwendet, um einen neuen Lademodus auszuwählen oder die Funktion von "Stromversorgung" auf "Ladegerät" zu ändern
- 4. Die AC-Versorgung wurde getrennt und wieder angeschlossen

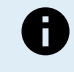

**Hinweis:** Werden die Gleichstromkabel von der Batterie und/oder der Last getrennt/isoliert, während das Ladegerät von der Wechselstromversorgung gespeist wird, wird eine Wartezeit von 5 Sekunden empfohlen, damit sich das Ladegerät neu initialisieren kann, bevor die Gleichstromkabel wieder angeschlossen werden und ein neuer Ladezyklus gestartet wird.

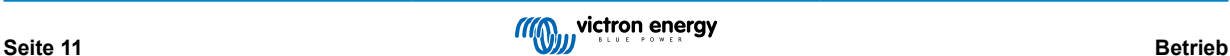

### <span id="page-13-0"></span>**4.4. Schätzung der Ladezeit**

Eine Blei-Säure-Batterie befindet sich nach Abschluss der Bulk-Ladephase bei etwa 80 % Ladezustand (SoC).

Die Bulk-Phasen-Dauer **Tbulk** kann als **Tbulk = Ah / I** berechnet werden, wobei **I** der Ladestrom (ohne Lasten) und **Ah** die erschöpfte Batteriekapazität unter 80 % SoC ist.

Eine Absorptionszeit **Tabs** von bis zu 8 Stunden kann erforderlich sein, um eine tiefentladene Batterie vollständig aufzuladen.

Zum Beispiel beträgt die Ladezeit einer vollständig entladenen 100Ah-Batterie, wenn sie mit einem 10A-Ladegerät auf etwa 80 % SoC aufgeladen wird, **Tbulk** = 100 x 80 % / 10 = 8 Stunden.

Einschließlich einer Konstantspannungsdauer von **Tabs** = 8 Stunden würde die geschätzte Gesamtladezeit **Ttotal = Tbulk + Tabs** = 10 + 8 = 18 Stunden betragen. Eine Lithium-Ionen-Batterie ist am Ende der Konstantstromphase zu mehr als 95 % geladen und erreicht nach etwa 30 Minuten Absorptionsladung 100 % Ladung.

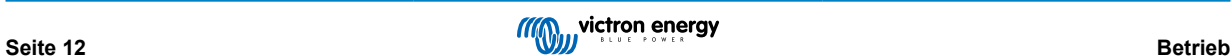

# <span id="page-14-0"></span>**5. Setup (Einstellung)**

### **5.1. Lademodi**

Es gibt 3 leicht wählbare integrierte Lademodi (Normal, Hoch und Li-Ion), sowie eine optionale Wiederherstellungsphase, die einbezogen werden kann (mit Ausnahme des Li-Ionen-Modus).

Die integrierten Lademodi in Kombination mit der adaptiven Ladelogik sind für die meisten gängigen Batterietypen geeignet, wie geflutete Bleisäure, AGM, Gel und LiFePO4.

Der gewünschte Lademodus kann über die VictronConnect App ausgewählt werden. Weitere Informationen finden Sie im Abschnitt "Einstellungen - Verwendung von VictronConnect".

Bei Bedarf ist eine erweiterte Konfiguration mit benutzerdefinierten Einstellungen über die VictronConnect App und ein Bluetooth-fähiges Gerät (z. B. ein Mobiltelefon oder Tablet) möglich. Weitere Informationen finden Sie im Abschnitt "Erweiterte Konfiguration".

Alle vorgenommenen Einstellungen werden gespeichert und gehen nicht verloren, wenn das Ladegerät vom Netz oder von der Batterie getrennt wird.

#### **5.1.1. Ladespannung**

Durch einfaches Auswählen des geeigneten integrierten Lademodus für den zu ladenden Batterietyp (siehe Empfehlungen des Batterieherstellers) werden die Spannungseinstellungen für jede Ladephase gemäß der nachstehenden Tabelle geändert:

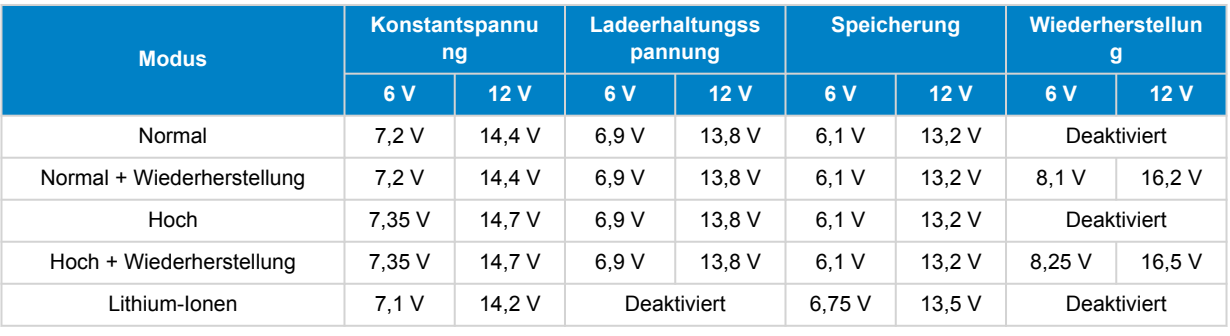

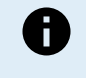

**Temperaturkompensation:** Die Ladespannung wird in Abhängigkeit von der Umgebungstemperatur automatisch kompensiert (außer im Li-Ionen-Modus oder bei manueller Deaktivierung). Weitere Informationen finden Sie im Abschnitt "Betrieb - Temperaturkompensation".

#### **5.1.2. Wiederherstellungsmodus**

Wenn diese Option aktiviert ist, ist die Wiederherstellungsphase im Ladezyklus enthalten. Verwenden Sie sie nur bei Bedarf als Korrektur-/Wartungsmaßnahme. Weitere Informationen finden Sie im Abschnitt "Betrieb - Ladealgorithmus".

Der Wiederherstellungsmodus kann über die VictronConnect App aktiviert und deaktiviert werden. Weitere Informationen finden Sie im Abschnitt "Einstellungen - Verwendung von VictronConnect".

#### **5.1.3. Niedrigstrom-Modus**

Wenn diese Option aktiviert ist, wird der maximale Ladestrom im Vergleich zum Nennwert des maximalen Ladestroms auf ein deutlich niedrigeres Niveau begrenzt (variiert je nach Modell, siehe Abschnitt "Spezifikationen" für weitere Informationen).

Der Niedrigstrom-Modus wird empfohlen, wenn Batterien mit geringerer Kapazität mit einem Hochstromladegerät geladen werden. Das Laden mit einem zu hohen Ladestrom kann zu einer vorzeitigen Abnutzung der Batterien und zu Überhitzung führen.

Normalerweise sollte der maximale Ladestrom für Blei-Säure-Batterien ~0,3 C (mehr als 30 % der Batteriekapazität in Ah) und der maximale Ladestrom für LiFePO4-Batterien ~0,5 C (mehr als 50 % der Batteriekapazität in Ah) nicht überschreiten.

Der Niedrigstrom-Modus kann über die VictronConnect App aktiviert und deaktiviert werden. Weitere Informationen finden Sie im Abschnitt "Einstellungen – Verwendung von VictronConnect".

# <span id="page-15-0"></span>**5.2. Verwendung von VictronConnect**

Die Auswahl eines integrierten Lademodus und andere allgemeine Einstellungen müssen mit einem Bluetooth-fähigen Gerät (z. B. Mobiltelefon oder Tablet) über die VictronConnect App vorgenommen werden.

Weitere Einzelheiten über die VictonConnect App finden Sie im Online-Handbuch: [https://www.victronenergy.com/live/](https://www.victronenergy.com/live/victronconnect:start) [victronconnect:start](https://www.victronenergy.com/live/victronconnect:start)

#### **Um einen integrierten Lademodus über VictronConnect auszuwählen:**

a. Laden Sie die VictronConnect-App herunter und installieren Sie sie.

Die VictronConnect-App kann von den folgenden Stellen heruntergeladen werden:

- i. Android Google Play Store
- ii. iOS/Mac Apple App Store
- b. Aktivieren Sie Bluetooth auf dem Mobiltelefon oder Tablet (falls nicht bereits aktiviert).
- c. Öffnen Sie die VictronConnect-App und suchen Sie auf der Seite LOCAL nach dem **Blue Smart IP65 Charger**. Wenn es nicht automatisch erscheint, führen Sie einen manuellen Scan nach Geräten in Reichweite durch, indem Sie die Schaltfläche "Scan" (runde orangefarbene Schaltfläche mit kreisförmigem Pfeil) in der unteren rechten Ecke auswählen.

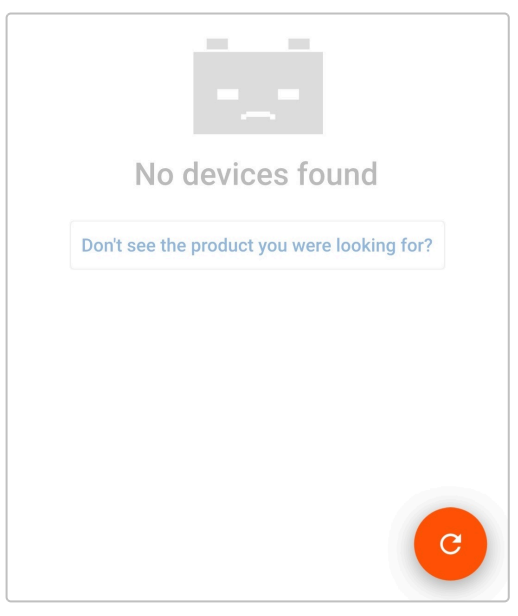

d. Wählen Sie das **Blue Smart IP65 Charger** aus der Geräteliste "LOCAL" aus.

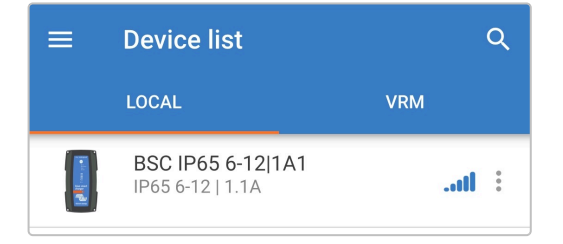

e. Während der anfänglichen Verbindung erscheint eine "Bluetooth pairing request" (Bluetooth-Kopplungsanforderung), die nach dem Bluetooth-PIN-Code fragt; geben Sie den Standard-PIN-Code 000000 ein.

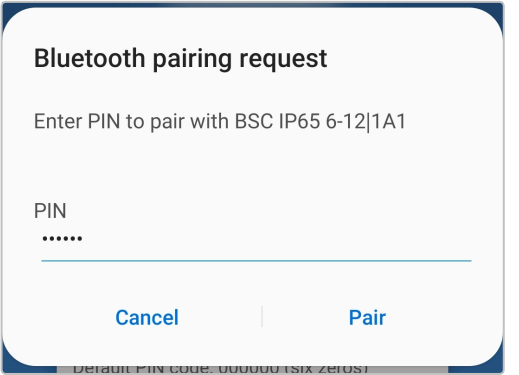

f. Rufen Sie das Einstellungsmenü auf, indem Sie das Symbol "Einstellung" (Zahnrad) in der oberen rechten Ecke wählen.

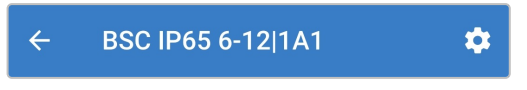

g. Wählen Sie die gewünschte "Battery voltage" (Batteriespannung), "Charge preset" (Ladevoreinstellung) und den "Maximum charge current" (maximalen Ladestrom) (Standard oder niedrig) direkt aus der Einstellungsliste.

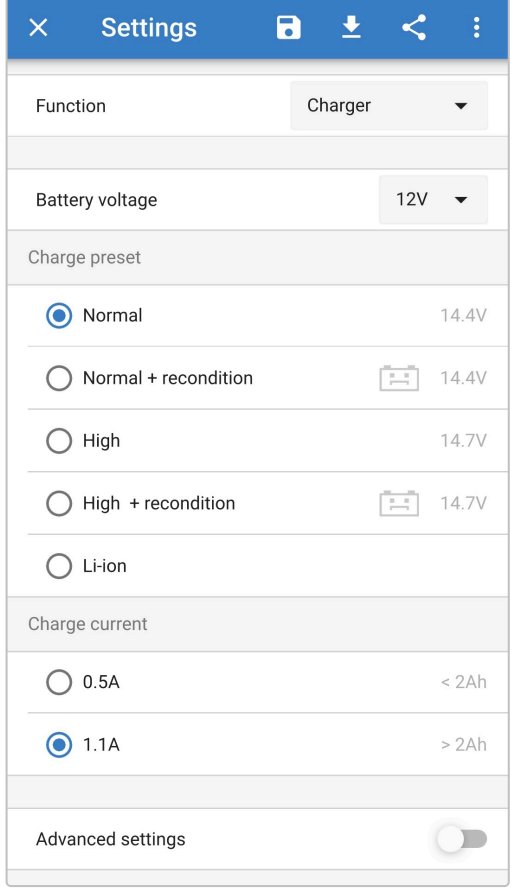

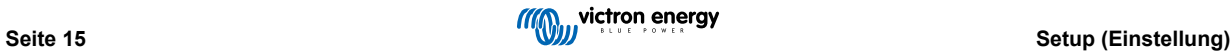

# <span id="page-17-0"></span>**5.3. Bluetooth**

### **5.3.1. Ändern des PIN-Codes**

Um eine nicht autorisierte Bluetooth-Verbindung zu verhindern, wird dringend empfohlen, den Standard-PIN-Code zu ändern.

#### **So ändern Sie den Bluetooth-PIN-Code:**

- a. Vervollständigen Sie die anfängliche Bluetooth-Kopplung und -Verbindung unter Verwendung des Standard-PIN-Codes (000000)
- b. Greifen Sie auf die "Geräteoptionen" zu, indem Sie das Symbol "Einstellungen" (Zahnrad) in der oberen rechten Ecke und dann das Symbol "Geräteoptionen" (drei vertikale Punkte) wählen.

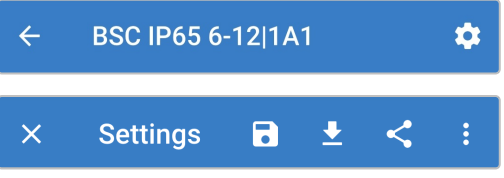

c. Öffnen Sie die Seite "Produktinfo", indem Sie "Produktinfo" wählen.

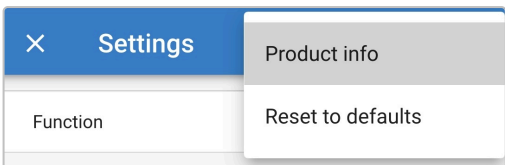

d. Neben "PIN-Code" wählen Sie "CHANGE" (ÄNDERN), um das Fenster "PIN-Code ändern" zu öffnen.

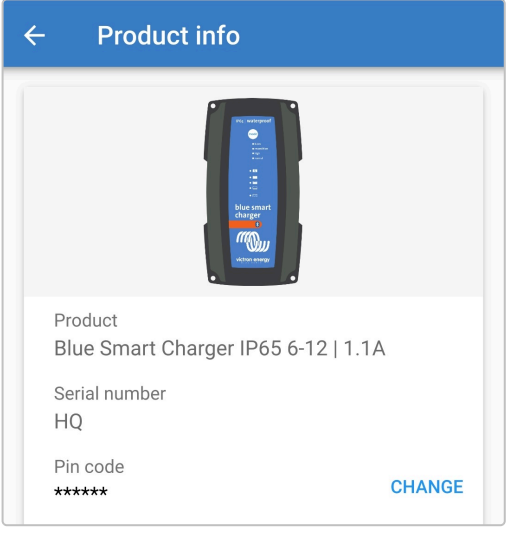

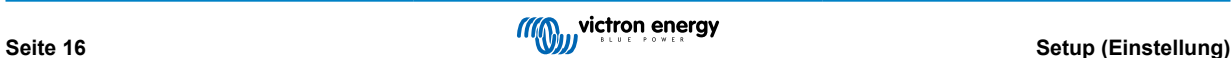

e. Geben Sie den aktuellen und den neuen PIN-Code (zweimal) ein und wählen Sie dann OK; vermeiden Sie die Verwendung eines offensichtlichen PIN-Codes, der für andere Personen leicht zu erraten ist, wie z. B. 111111 oder 123456.

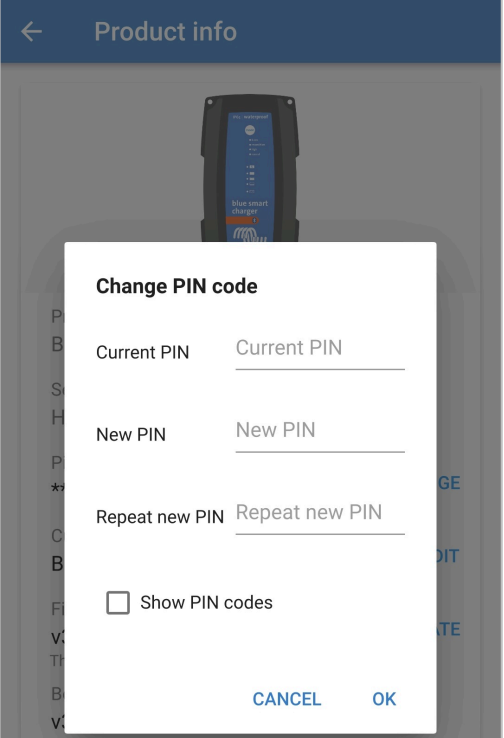

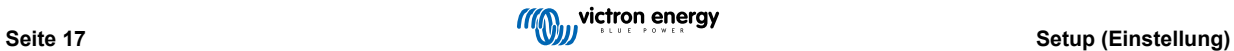

#### <span id="page-19-0"></span>**5.3.2. Zurücksetzen des PIN-Codes**

Wenn der PIN-Code vergessen oder verloren geht, kann er mit der VictronConnect App einfach auf den Standardwert 000000 zurückgesetzt werden.

#### **Verwendung von VictronConnect**

#### **So setzen Sie den Bluetooth-PIN-Code zurück:**

1. Suchen Sie das Blue Smart Charger Ladegerät auf der Seite LOCAL und wählen Sie das Symbol "Geräteoptionen" (drei vertikale Punkte) auf der rechten Seite der Beschreibung.

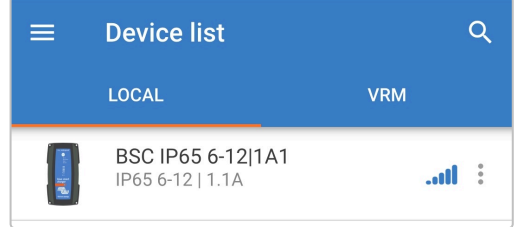

2. Wählen Sie "Reset PIN code" (PIN-Code zurücksetzen) aus der Pop-up-Eingabeaufforderung.

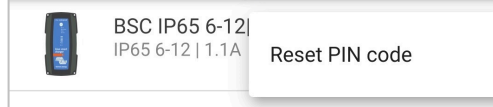

3. Geben Sie den PUK-Code ein und wählen Sie "OK". Der PUK-Code befindet sich auf einem Etikett, das auf der back des **Blue Smart IP65 Charger** aufgeklebt ist.

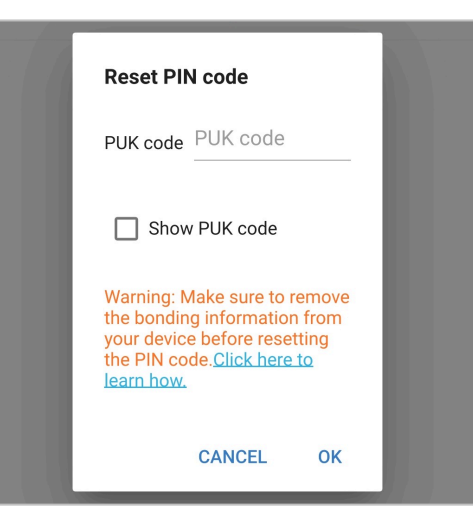

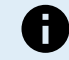

#### **Während dieses Verfahrens:**

- a. Der PIN-Code wird auf die Standardeinstellung zurückgesetzt (000000)
- b. Alle aktiven Bluetooth-Verbindungen werden getrennt
- c. Alle Bluetooth-Kopplungsinformationen werden gelöscht

Anschließend ist es auch notwendig, vor dem Versuch einer erneuten Verbindung die Bluetooth-Kopplungsinformationen des Blue Smart IP65 Charger von allen zuvor gekoppelten Geräten (Mobiltelefonen oder Tablets) zu entfernen/zu löschen.

#### <span id="page-20-0"></span>**5.3.3. Bluetooth deaktivieren**

Auf Wunsch ist es möglich, die Bluetooth-Kommunikation vollständig zu deaktivieren.

Normalerweise ist es nicht notwendig, Bluetooth zu deaktivieren, da der unbefugte Zugriff mit einem PIN-Code geschützt ist, aber in bestimmten Situationen kann dies für ein noch höheres Sicherheitsniveau erforderlich sein.

Es stehen zwei Optionen zur Verfügung:

#### **Option Nr. 1: Aktiviert für 30 Sekunden**

Mit dieser Option kann innerhalb der ersten 30 Sekunden nach dem Einschalten eine Bluetooth-Verbindung hergestellt werden, so dass ein Firmware-Update abgeschlossen oder Bluetooth wieder aktiviert werden kann. Wenn innerhalb der ersten 30 Sekunden keine Bluetooth-Verbindung hergestellt wird, wird Bluetooth danach deaktiviert.

#### **So deaktivieren Sie Bluetooth:**

- a. Schließen Sie die anfängliche Bluetooth-Kopplung und -Verbindung mit dem Standard-PIN-Code (000000) oder dem aktuellen PIN-Code-Satz ab.
- b. Greifen Sie auf die "Geräteoptionen" zu, indem Sie das Symbol "Einstellungen" (Zahnrad) in der oberen rechten Ecke und dann das Symbol "Geräteoptionen" (drei vertikale Punkte) wählen.

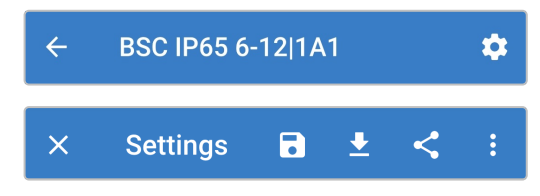

c. Öffnen Sie die Seite "Produktinfo", indem Sie "Produktinfo" wählen.

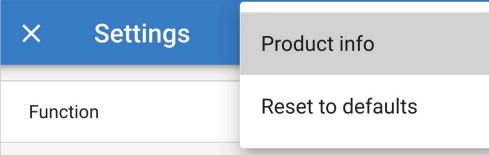

d. Wählen Sie im Abschnitt "Bluetooth" den Dropdown-Pfeil, um das Menü zu erweitern, und wählen Sie dann "Für 30 Sekunden aktiviert".

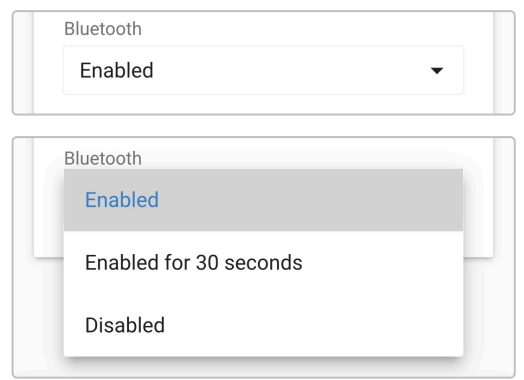

e. Markieren Sie das Kontrollkästchen und wählen Sie dann zur Bestätigung "OK".

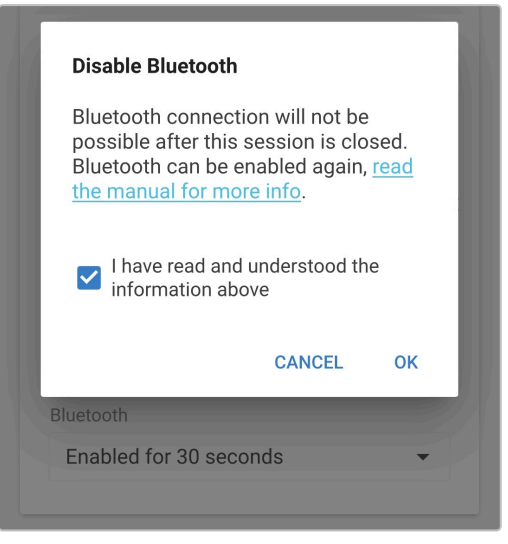

f. Bluetooth wird nun deaktiviert, außer für 30 Sekunden nach jedem Einschalten.

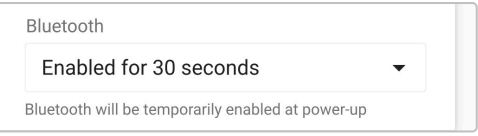

#### **Option Nr. 2: Deaktiviert (dauerhaft und unumkehrbar)**

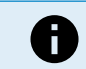

**Hinweis:** Diese Option deaktiviert Bluetooth **dauerhaft**; verwenden Sie diese Option mit äußerster Vorsicht, da dieses Verfahren **unumkehrbar** ist.

#### **So deaktivieren Sie Bluetooth dauerhaft:**

- a. Schließen Sie die anfängliche Bluetooth-Kopplung und -Verbindung mit dem Standard-PIN-Code (000000) oder dem aktuellen PIN-Code-Satz ab.
- b. Greifen Sie auf die "Geräteoptionen" zu, indem Sie das Symbol "Einstellungen" (Zahnrad) in der oberen rechten Ecke und dann das Symbol "Geräteoptionen" (drei vertikale Punkte) wählen.

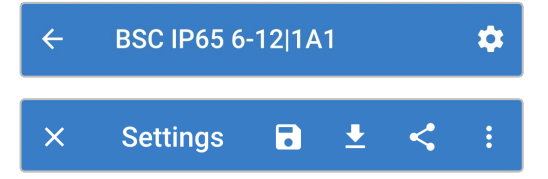

c. Öffnen Sie die Seite "Produktinfo", indem Sie "Produktinfo" wählen.

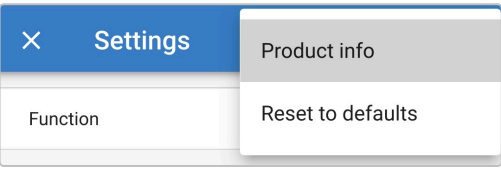

d. Wählen Sie im Abschnitt "Bluetooth" den Dropdown-Pfeil, um das Menü zu erweitern, und wählen Sie dann "Deaktiviert".

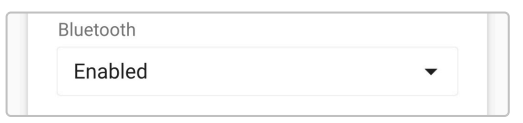

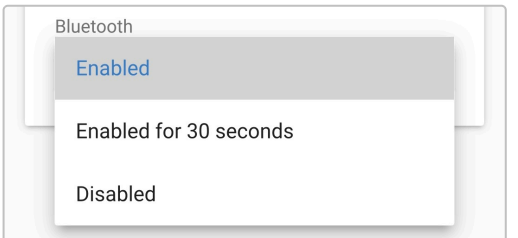

e. Falls Sie sicher sind, dass Sie Bluetooth **dauerhaft** deaktivieren möchten, markieren Sie das Kontrollkästchen und wählen Sie dann "OK".

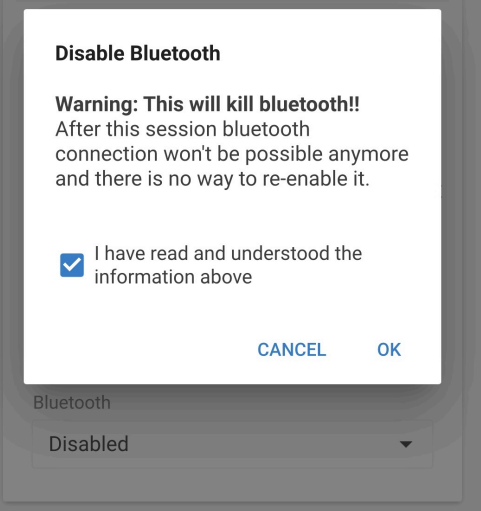

f. Um zu verhindern, dass Bluetooth versehentlich dauerhaft deaktiviert wird, ist ein vierstelliger Code vorgesehen. Wenn Sie sicher sind, dass Sie Bluetooth **dauerhaft deaktivieren** möchten, geben Sie den Code ein und wählen Sie "OK". Dies ist die letzte Chance zum Abbrechen; nachdem Bluetooth **dauerhaft deaktiviert** wurde, ist es **unumkehrbar** und kann später nicht wieder aktiviert werden.

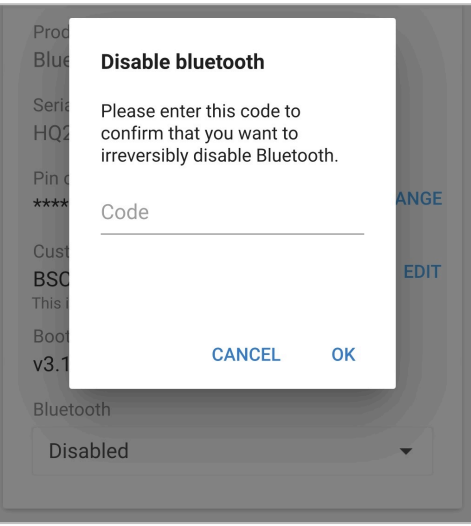

g. Bluetooth wird nun dauerhaft deaktiviert.

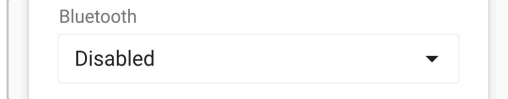

#### <span id="page-23-0"></span>**5.3.4. Erneute Aktivierung von Bluetooth**

Wenn Bluetooth mit der Option Nr. 2 "Deaktiviert" deaktiviert wurde, ist dies unumkehrbar und Bluetooth kann nicht wieder aktiviert werden.

Wenn Bluetooth mit der Option Nr. 1 "Aktiviert für 30 Sekunden" deaktiviert wurde, ist es möglich, Bluetooth wieder zu aktivieren.

#### **So aktivieren Sie Bluetooth wieder:**

- a. Unterbrechen Sie die Stromzufuhr und führen Sie ein neues Einschalten durch.
- b. Schließen Sie innerhalb der ersten 30 Sekunden nach dem Einschalten (bevor Bluetooth deaktiviert wird) die anfängliche Bluetooth-Kopplung und -Verbindung unter Verwendung des Standard-PIN-Codes (000000) oder des aktuell eingestellten PIN-Codes ab.
- c. Greifen Sie auf die "Geräteoptionen" zu, indem Sie das Symbol "Einstellungen" (Zahnrad) in der oberen rechten Ecke und dann das Symbol "Geräteoptionen" (drei vertikale Punkte) wählen.

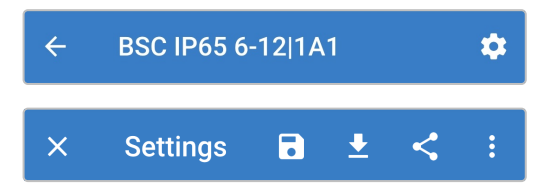

d. Öffnen Sie die Seite "Produktinfo", indem Sie "Produktinfo" wählen.

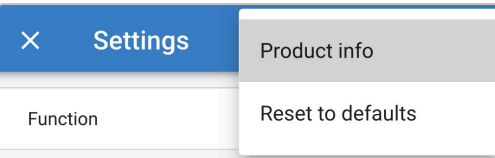

e. Wählen Sie im Abschnitt "Bluetooth" den Dropdown-Pfeil, um das Menü zu erweitern, und wählen Sie dann "Aktiviert".

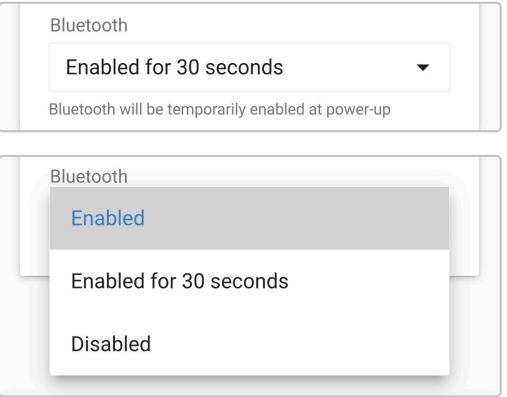

f. Bluetooth wird nun wieder aktiviert.

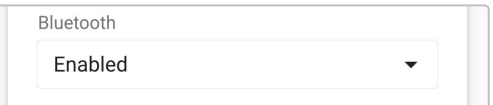

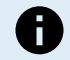

#### **Während dieses Verfahrens:**

- a. Bluetooth ist wieder aktiviert
- b. Der PIN-Code wird auf die Standardeinstellung zurückgesetzt (000000)
- c. Alle aktiven Bluetooth-Verbindungen werden getrennt
- d. Alle Bluetooth-Kopplungsinformationen werden gelöscht

Anschließend ist es auch notwendig, vor dem Versuch einer erneuten Verbindung die Bluetooth-Kopplungsinformationen des Blue Smart IP65 Charger von allen zuvor gekoppelten Geräten (Mobiltelefonen oder Tablets) zu entfernen/zu löschen.

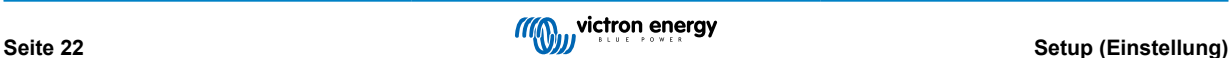

# <span id="page-24-0"></span>**5.4. Systemrückstellung**

Es ist möglich, eine vollständige Systemrückstellung durchzuführen, um alle Ladegerät-/Batterie-bezogenen Einstellungen auf ihren Standardwert zurückzusetzen; dazu kann die VictronConnect App verwendet werden.

Beachten Sie, dass dadurch **keine** Bluetooth bezogenen Einstellungen, wie z.B. der PIN-Code oder Kopplungsinformationen, zurückgesetzt werden.

#### **So führen Sie eine Systemrückstellung durch:**

- a. Vervollständigen Sie die anfängliche Bluetooth-Kopplung und -Verbindung unter Verwendung des Standard-PIN-Codes (000000).
- b. Greifen Sie auf die "Geräteoptionen" zu, indem Sie das Symbol "Einstellungen" (Zahnrad) in der oberen rechten Ecke und dann das Symbol "Geräteoptionen" (drei vertikale Punkte) wählen.

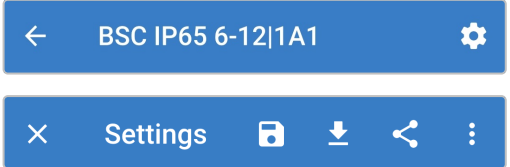

c. Öffnen Sie die Seite "Gerät wiederherstellen", indem Sie "Auf Standardeinstellungen zurücksetzen" wählen.

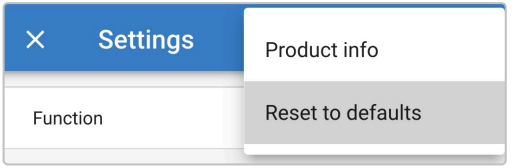

d. Wählen Sie "JA", um alle Einstellungen auf die Werkseinstellungen zurückzusetzen.

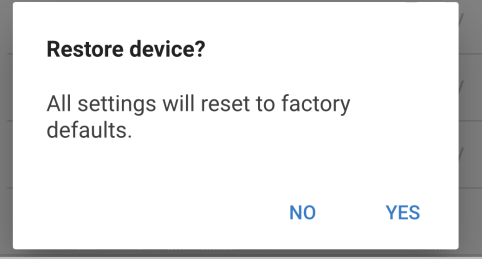

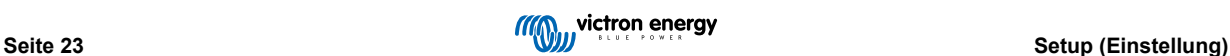

# <span id="page-25-0"></span>**6. Überwachung**

# **6.1. Statusbildschirm**

Der STATUS-Bildschirm ist der Hauptübersichtsbildschirm; er zeigt die Batteriespannung, den Ladestrom und die aktive Ladephase an.

Diese Daten werden kontinuierlich und in Echtzeit aktualisiert, wenn der Ladezyklus fortschreitet.

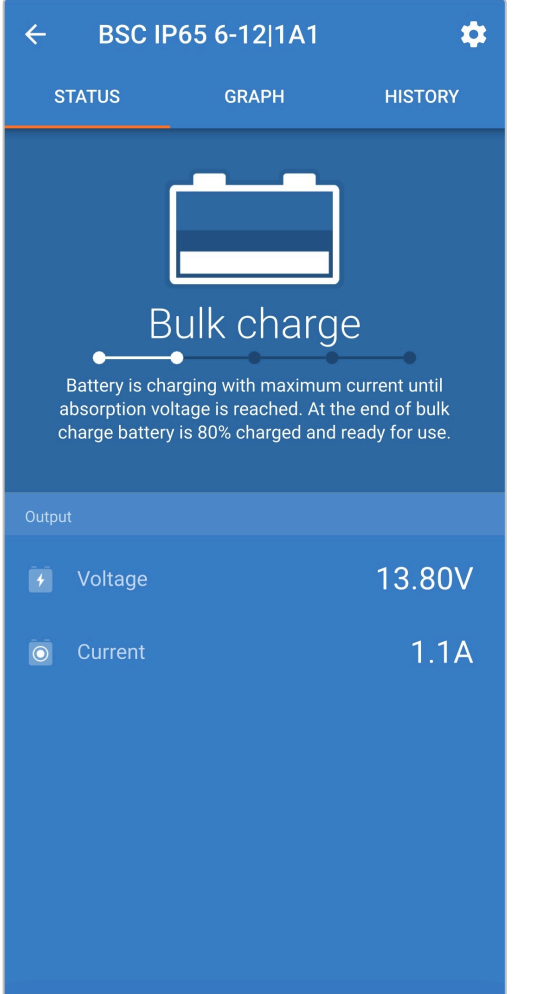

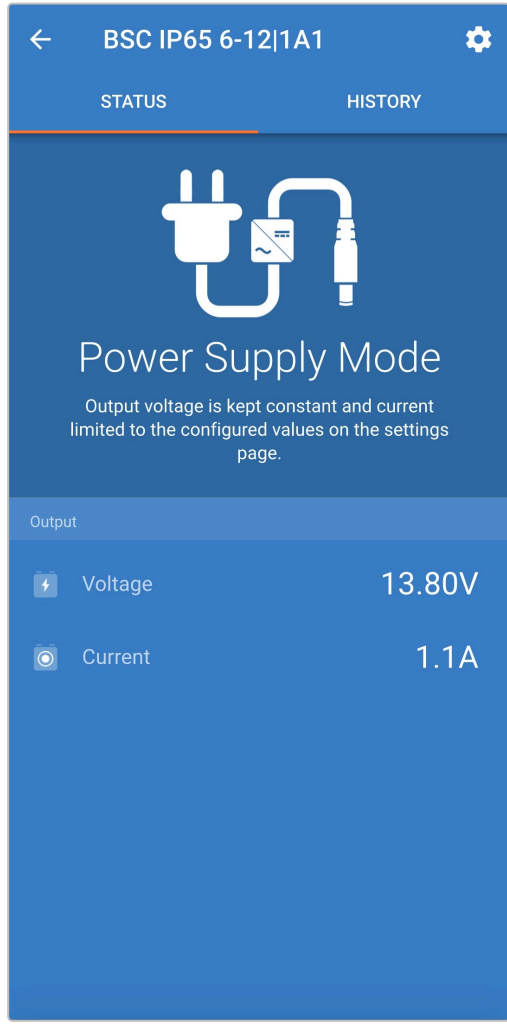

# <span id="page-26-0"></span>**6.2. Kurvenbildschirm**

Der Kurvenbildschirm bietet eine leicht verständliche grafische Darstellung der einzelnen Ladephasen in Bezug auf Batteriespannung und Ladestrom.

Die aktive Ladephase wird ebenfalls hervorgehoben und unten zusammen mit einer kurzen Erläuterung angegeben.

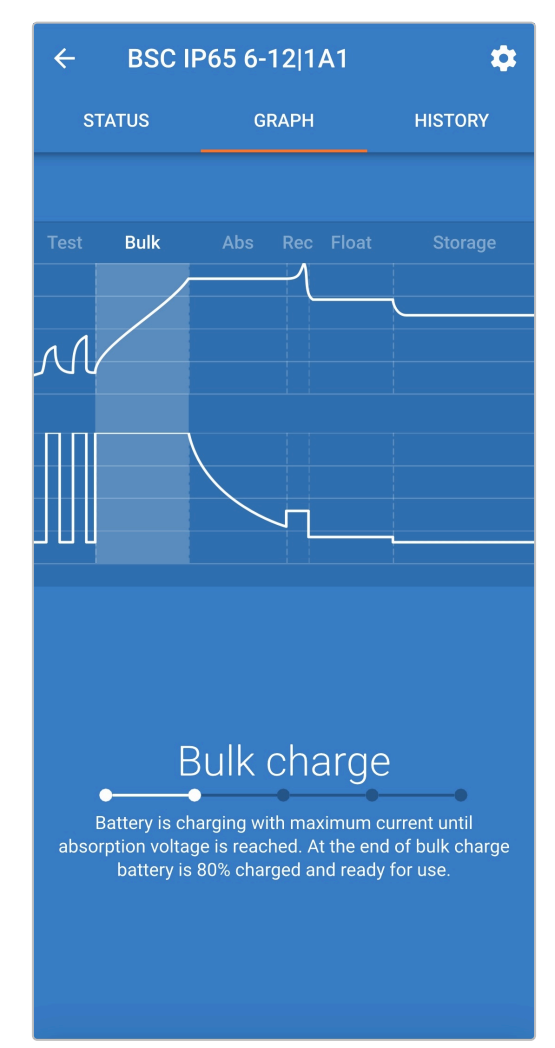

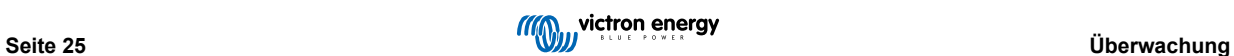

# <span id="page-27-0"></span>**6.3. Verlaufsbildschirm**

Der Bildschirm HISTORY (verlauf) ist eine sehr aussagekräftige Referenz, da er Verlaufsdaten im Laufe der Lebensdauer des Ladegeräts und detaillierte Statistiken für die letzten 40 Ladezyklen enthält (auch wenn der Ladezyklus nur teilweise abgeschlossen ist).

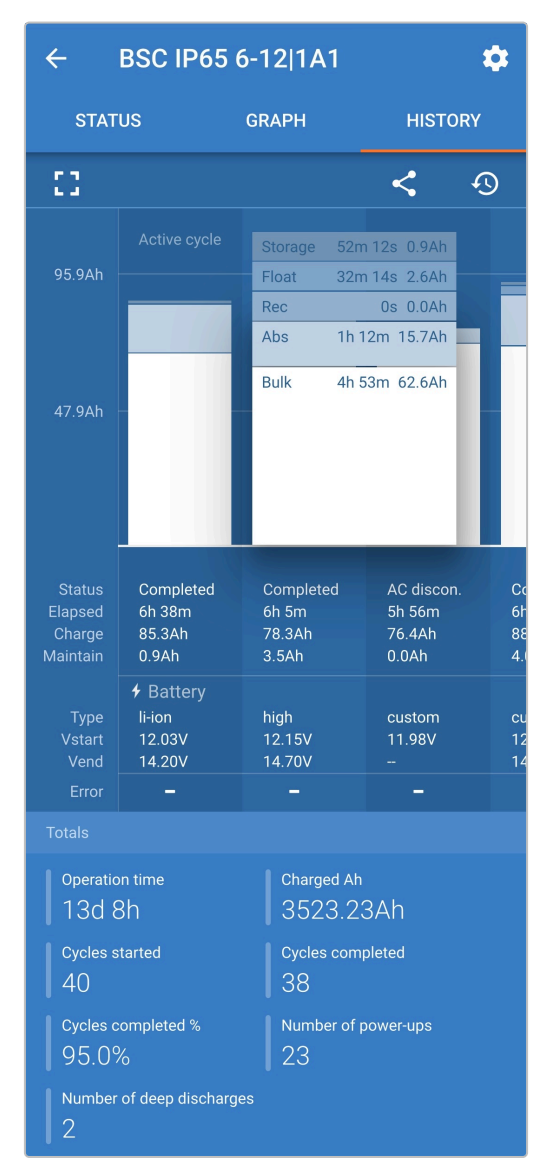

Durch Auswahl der Vollbildansicht werden die Daten im Querformat angezeigt, wobei deutlich mehr Tage gleichzeitig sichtbar sind.

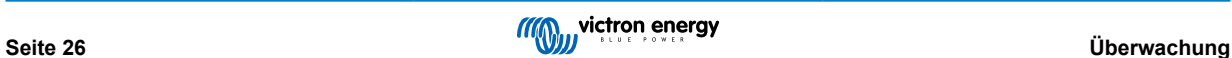

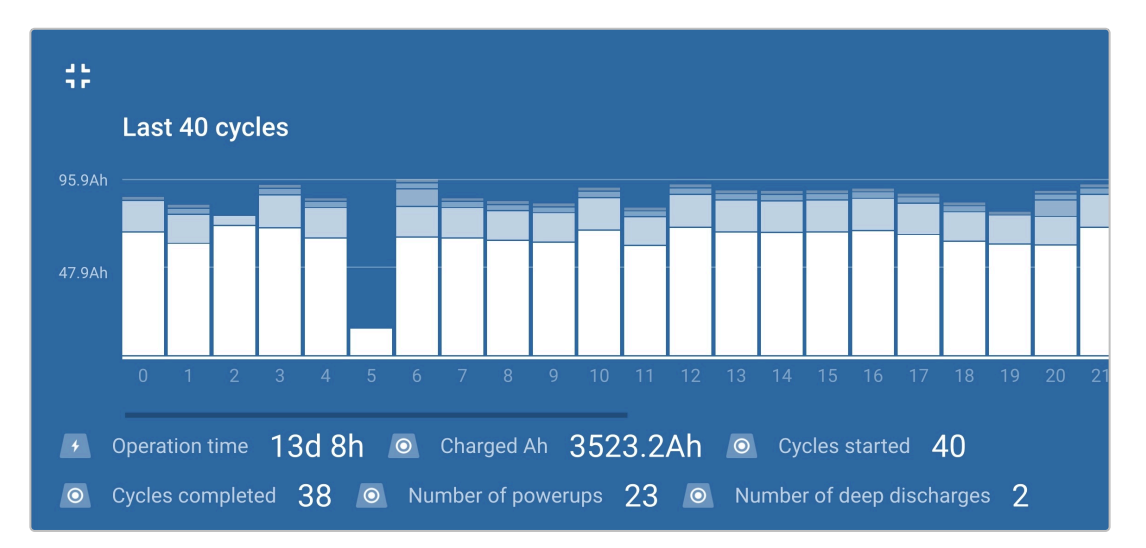

#### a. **Statistik des Ladezyklus**

#### i. **Zyklusübersicht**

Erweiterbares Balkendiagramm, das die in jeder Ladephase verbrachte Zeit und die während jeder Ladephase bereitgestellte Ladekapazität (in Ah) anzeigt

#### ii. **Status**

Bestätigt, ob der Ladezyklus erfolgreich abgeschlossen wurde oder ob er aus irgendeinem Grund vorzeitig beendet/ unterbrochen wurde, einschließlich des Grundes/der Ursache

#### iii. **Verstrichen**

Die verstrichene/Gesamtladezykluszeit

#### iv. **Aufladen**

Gesamtkapazität, die während der Wiederaufladephasen bereitgestellt wird (Bulk und Absorption)

#### v. **Warten**

Gesamtkapazität, die während der Ladeerhaltungsphasen (Float, Speicherung und Auffrischung) bereitgestellt wird

#### vi. **Typ**

Der verwendete Ladezyklus-Modus; entweder eine "Eingebaute Voreinstellung" oder eine benutzerdefinierte "Benutzerdefinierte" Konfiguration

#### vii. **Vstart**

Batteriespannung bei Beginn des Ladevorgangs

#### viii. **Vend**

Batteriespannung nach Beendigung des Ladevorgangs (Ende der Absorptionsphase)

#### ix. **Fehler**

Zeigt an, ob während des Ladezyklus Fehler aufgetreten sind, einschließlich Fehlernummer und Beschreibung

#### b. **Lebenszeitstatistiken des Ladegeräts**

#### i. **Betriebszeit**

Die gesamte Betriebszeit im Laufe der Lebensdauer des Ladegeräts

#### ii. **Geladene Ah**

Die Gesamtladekapazität, die im Laufe der Lebensdauer des Ladegeräts bereitgestellt wird

#### iii. **Zyklen gestartet**

Die Gesamtladezyklen, die im Laufe der Lebensdauer des Ladegeräts begonnen wurden

#### iv. **Zyklen abgeschlossen**

Die Gesamtladezyklen, die im Laufe der Lebensdauer des Ladegeräts abgeschlossen wurden

#### v. **Zyklen abgeschlossen %**

Der Prozentsatz der Ladezyklen, die im Laufe der Lebensdauer des Ladegeräts abgeschlossen wurden

#### vi. **Anzahl der Einschaltvorgänge**

Die Anzahl der Male, die das Ladegerät im Laufe der Lebensdauer des Ladegeräts eingeschaltet wurde

vii. **Anzahl der Tiefentladungen**

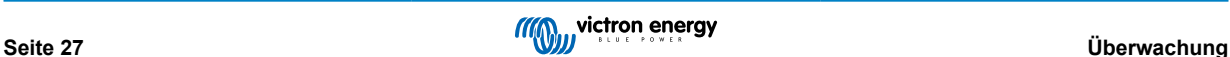

Die Anzahl der Male, die das Ladegerät eine tiefentladene Batterie im Laufe der Lebensdauer des Ladegeräts aufgeladen hat

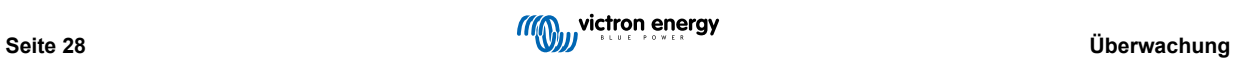

# <span id="page-30-0"></span>**7. Erweiterte Konfiguration**

In speziellen Anwendungsfällen, in denen die integrierten Lademodi für den zu ladenden Batterietyp nicht geeignet/ideal sind oder der Batteriehersteller bestimmte Ladeparameter empfiehlt und eine Feinabstimmung erwünscht ist, ist eine erweiterte Konfiguration mit einem Bluetooth-fähigen Gerät (wie z.B. einem Mobiltelefon oder Tablet) unter Verwendung der VictronConnect-App möglich.

Für die meisten gebräuchlichen Batterietypen ist eine erweiterte Konfiguration weder erforderlich noch empfehlenswert; die integrierten Lademodi und die adaptive Ladelogik sind in der Regel geeignet und erbringen eine sehr gute Leistung.

# **7.1. Erweiterte Einstellungen**

Das Menü Erweiterte Einstellungen ermöglicht es, spezifische Konfigurationen von Ladeparametern und benutzerdefinierte Einstellungen zu speichern und einfach zu laden.

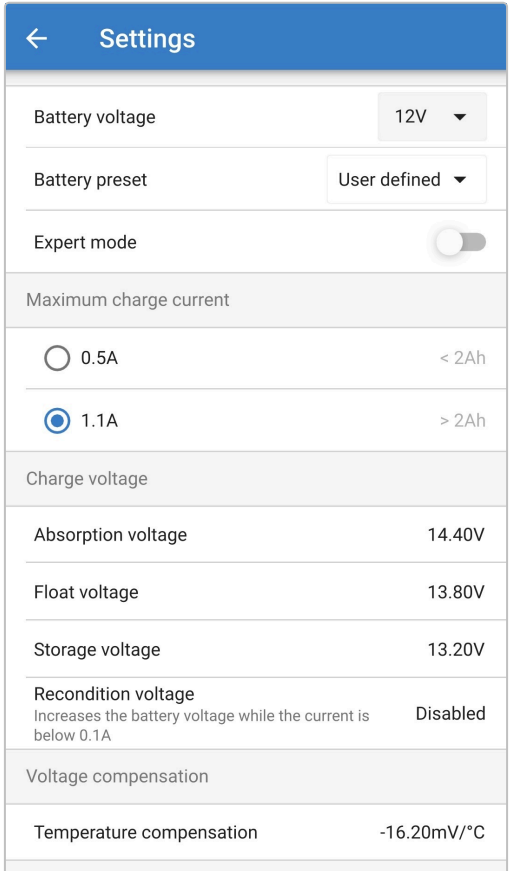

#### So rufen Sie das Menü "Erweiterte Einstellungen" auf:

a. Rufen Sie das Menü "Einstellungen" auf, indem Sie das Symbol "Einstellungen" (Zahnrad) in der oberen rechten Ecke wählen.

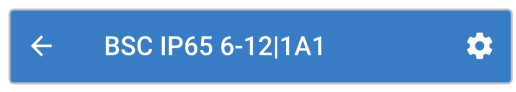

b. Aktivieren Sie den Schalter "Erweiterte Einstellungen" und wählen Sie dann "OK".

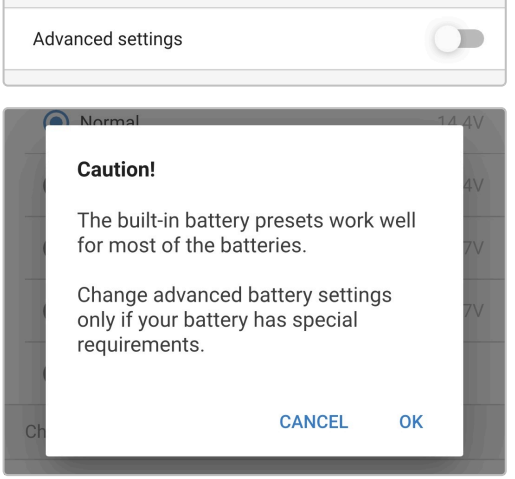

c. Öffnen Sie das Menü "Erweiterte Einstellungen", indem Sie "Erweiterte Batterieeinstellungen" wählen.

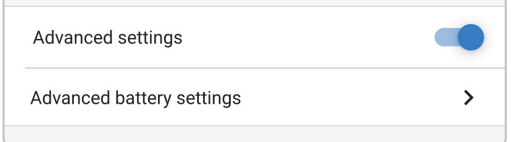

#### So bearbeiten/konfigurieren Sie die "erweiterten Einstellungen":

a. Wählen Sie den Dropdown-Pfeil "Batterievoreinstellung", um das Menü zu erweitern, und wählen Sie dann "Benutzerdefiniert".

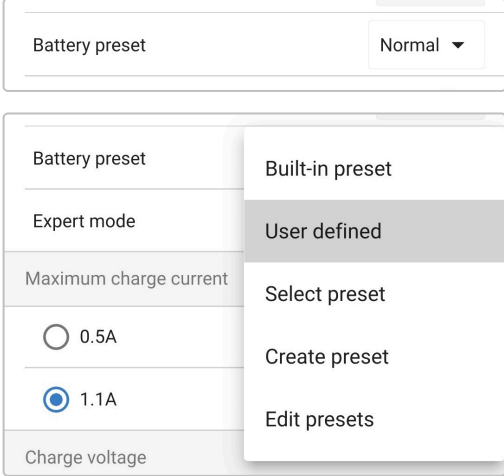

b. Die "benutzerdefinierte" Konfiguration wird nun aktiviert.

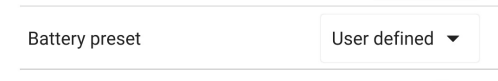

#### Die Einstellungen im "erweiterten Menü" (mit deaktiviertem "Expertenmodus") umfassen:

#### a. **Batteriespannung**

Das Dropdown-Menü "Batteriespannung" ermöglicht die Auswahl aus den folgenden Optionen:

#### i. **Auto**

Die Batteriespannung wird automatisch erkannt und vor der Prüfungsphase eingestellt (je nach Spannung der angeschlossenen Batterie). Beachten Sie, dass bei stark entladenen Batterien die automatische Erkennung der Batteriespannung fehlerhaft sein kann; in diesem Fall muss die Batteriespannung manuell eingestellt werden.

#### ii. **6 V**

Manuelle Auswahl zum Laden von 6V-Batterien/Systemen

#### iii. **12 V**

Manuelle Auswahl zum Laden von 12V-Batterien/Systemen

#### b. **Batterievoreinstellung**

Das Dropdown-Menü "Batterievoreinstellung" ermöglicht die Auswahl aus den folgenden Optionen:

#### i. **Eingebaute Voreinstellung**

Auswahl einer integrierten Voreinstellung (wie im Menü Allgemeine Einstellungen)

#### ii. **Benutzerdefiniert**

Wiederwahl der letzten "benutzerdefinierten" Ladeeinstellungen

#### iii. **Voreinstellung auswählen**

Auswahl aus einem erweiterten Bereich von integrierten Batterieladevoreinstellungen, einschließlich neuer benutzerdefinierter Ladevoreinstellungen

#### iv. **Voreinstellung erstellen**

Eine neue Ladevoreinstellung, die aus benutzerdefinierten Einstellungen erstellt und gespeichert wird

#### v. **Voreinstellungen bearbeiten**

Eine vorhandene Voreinstellung, die bearbeitet und gespeichert werden soll

#### c. **Maximaler Lade-Strom**

Die Einstellung des maximalen Ladestroms ermöglicht die Auswahl zwischen der Standardeinstellung und einer deutlich reduzierten Ladestrombegrenzung; Maximal- oder Niedrigstrom (die Strombegrenzungen variieren je nach Modell – mehr Informationen finden Sie im Abschnitt "Spezifikationen").

#### d. **Ladespannung**

Die Ladespannungseinstellungen ermöglichen es, den Spannungssollwert für jede Ladestufe unabhängig zu konfigurieren und einige Ladestufen (Rekonditionierung und Ladeerhaltungsmodus) zu sperren oder freizugeben.

Der Ladespannungs-Sollwert für die folgenden Ladestufen kann konfiguriert werden:

- i. **Konstantspannung**
- ii. **Ladeerhaltungsspannung**
- iii. **Speicherung**
- iv. **Wiederherstellung**

#### e. **Spannungskompensation**

#### i. **Temperaturkompensation**

Die Einstellung der Temperaturkompensation ermöglicht die Konfiguration des Temperaturkompensationskoeffizienten der Ladespannung oder die vollständige Deaktivierung der Temperaturkompensation (z.B. für Lithium-Ionen-Batterien). Der Temperaturkompensationskoeffizient wird in mV/°C angegeben und gilt für die gesamte Batterie/Batteriebank (nicht pro Batteriezelle).

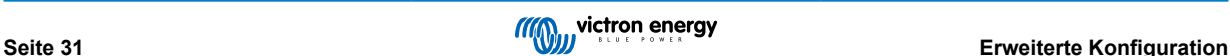

# <span id="page-33-0"></span>**7.2. Expertenmodus-Einstellungen**

Der Expertenmodus erweitert das erweiterte Einstellungsmenü noch weiter, um speziellere Konfigurationseinstellungen zu ermöglichen.

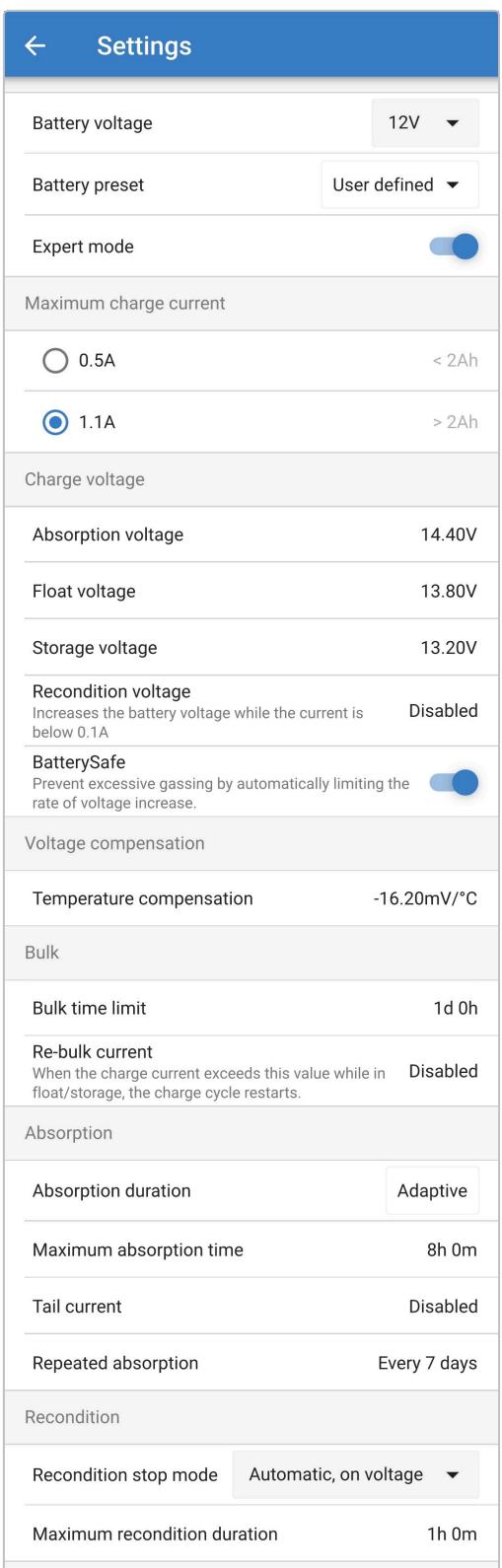

#### So rufen Sie das Menü "Expertenmodus" auf:

- a. Öffnen Sie das Menü "Erweiterte Einstellungen" und aktivieren Sie die "benutzerdefinierte" Konfiguration siehe Abschnitt "Erweiterte Konfiguration – Erweiterte Einstellungen" für Anweisungen.
- b. Aktivieren Sie den Schalter "Expertenmodus" und wählen Sie dann "OK".

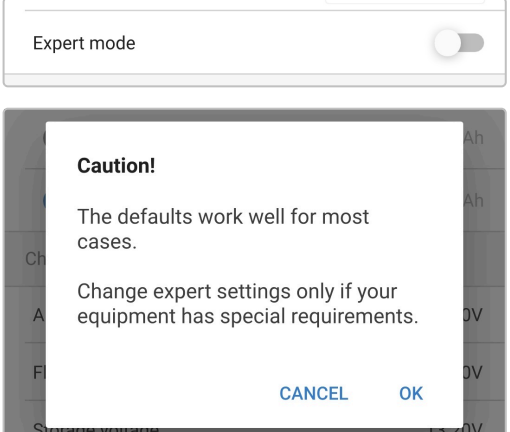

c. Das Menü "Expertenmodus" (eine Erweiterung des Menüs "Erweiterte Einstellungen") wird nun aktiviert.

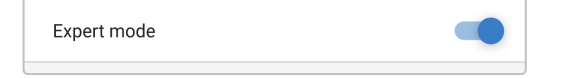

#### Zu den zusätzlichen Einstellungen im "erweiterten Menü" mit aktiviertem "Expertenmodus" gehören:

#### a. **Ladespannung**

#### i. **BatterySafe**

Die BatterySafe-Einstellung ermöglicht es, die BatterySafe-Spannungssteuerung zu aktivieren oder zu deaktivieren. Wenn BatterySafe aktiviert ist, wird die Anstiegsrate der Batteriespannung während der Bulk-Phase automatisch auf ein sicheres Niveau begrenzt. In Fällen, in denen die Batteriespannung sonst schneller ansteigen würde, wird der Ladestrom folglich reduziert, um eine übermäßige Gasung zu verhindern.

#### b. **Konstantstrom**

#### i. **Bulk-Zeitbegrenzung**

Die Einstellung der Bulk-Zeitbegrenzung schränkt die maximale Zeit ein, die das Ladegerät als Schutzmaßnahme in der Bulk-Phase verbringen kann, da die Absorptionsspannung zu diesem Zeitpunkt bereits erreicht sein sollte. Wenn das Bulk-Zeitlimit erfüllt ist, geht das Ladegerät direkt in die Float-Phase über.

#### ii. **Re-Bulk-Strom**

Die Re-Bulk-Stromeinstellung ist der Ladestromgrenzwert, der einen neuen Ladezyklus auslöst, wenn er während der Float- oder Speicherphase überschritten wird, was dazu führt, dass das Ladegerät wieder in die Bulk-Ladephase übergeht.

Beachten Sie, dass selbst bei deaktivierter Re-Bulk-Einstellung ein Re-Bulk auch dann erfolgt, wenn der Ladestrom 4 Sekunden lang auf dem maximalen Ladestrom gehalten wird, während sich das Ladegerät in der Ladeerhaltungsphase oder Lagerungsphase befindet.

#### c. **Konstantspannung**

#### i. **Angepasste Dauer**

Die Einstellung der angepassten Dauer ermöglicht die Wahl zwischen einer angepassten Konstantspannungszeit (berechnet auf der Grundlage der Konstantstromzeit / des Entladungsgrads) oder einer festen Konstantspannungszeit.

#### ii. **Maximale Konstantspannungszeit / Konstantspannungszeit**

Mit der Einstellung maximale Konstantspannungszeit / Konstantspannungszeit kann die maximale angepasste Konstantspannungszeit oder die feste Konstantspannungszeit konfiguriert werden (je nachdem, ob angepasste oder feste Konstantspannungszeit gewählt wurde). Beachten Sie, dass die Konstantspannungsphase unabhängig davon, ob eine angepasste oder eine feste Konstantspannungszeit gewählt wurde, je nach Einstellung des Schweifstroms (falls aktiviert) vorzeitig beendet werden kann.

#### iii. **Tail current (Schweifstrom)**

Mit der Einstellung des Schweifstroms kann die Konstantspannungsphase in Abhängigkeit vom Ladestrom vorzeitig beendet werden. Sinkt der Ladestrom eine Minute lang unter den Schwellenwert für den Schweifstrom, wird die

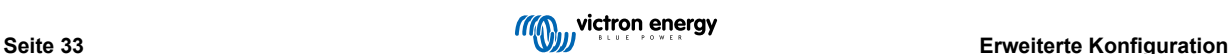

Konstantspannungsphase sofort beendet und das Ladegerät geht in die Ladeerhaltungsphase oder Speicherungsphase über.

#### iv. **Wiederholte Konstantspannungsphase**

Mit der Einstellung für die wiederholte Konstantspannung kann die verstrichene Zeit zwischen jedem automatischen Auffrischungsladezyklus (1h in der Konstantspannungsphase) konfiguriert werden. Die wiederholte Konstantspannung ist standardmäßig aktiviert und kann deaktiviert werden, was dazu führt, dass die Batterie auf unbestimmte Zeit im Speichermodus bleibt. In diesem Fall wird die wiederholte Konstantspannung nicht ausgeführt.

#### d. **Wiederherstellung**

#### i. **Wiederherstellungs-Stopp-Modus**

Die Einstellung des Wiederherstellungs-Stopp-Modus ermöglicht die Auswahl zwischen der Beendigung der Wiederherstellungsphase, wenn die Batteriespannung den Spannungssollwert der Wiederherstellungsphase oder einen festgelegten Zeitraum erreicht.

#### ii. **Maximale Wiederherstellungsdauer**

Mit der Einstellung der Wiederherstellungszeit kann die maximale Wiederherstellungszeit oder die feste Wiederherstellungszeit konfiguriert werden (abhängig vom gewählten Wiederherstellungs-Stopp-Modus).

#### iii. **Manuelle Wiederherstellung**

Die manuelle Wiederherstellung kann durch Tippen auf die Schaltfläche START NOW (jetzt starten) gestartet werden. Die Dauer des Wiederherstellungszyklus ist auf höchstens eine Stunde begrenzt.

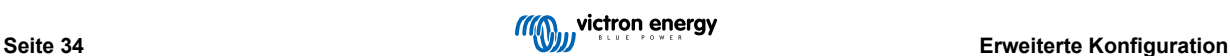

### <span id="page-36-0"></span>**7.3. Stromversorgungsfunktion**

Die Victron **Blue Smart IP65 Charger**-Reihe eignet sich auch für den Einsatz als Gleichstromversorgung, um Geräte ohne angeschlossene Batterie (oder während sie ebenfalls an eine Batterie angeschlossen sind) zu betreiben.

Während es immer noch möglich ist, das Ladegerät als Stromversorgung zu verwenden, ohne irgendwelche Einstellungen zu ändern, gibt es für diesen Zweck/diese Verwendung einen speziellen "Stromversorgungs"-Modus.

Wenn das Ladegerät als Stromversorgung verwendet wird, empfiehlt es sich, den Modus "Stromversorgung" zu aktivieren, da er die interne Ladelogik deaktiviert und eine konstante DC-Versorgungsspannung liefert.

#### **So aktivieren Sie den Stromversorgungsmodus:**

a. Rufen Sie das Menü "Einstellungen" auf, indem Sie das Symbol "Einstellungen" (Zahnrad) in der oberen rechten Ecke wählen.

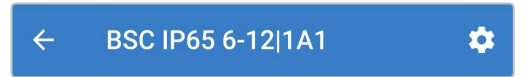

b. Wählen Sie den Dropdown-Pfeil "Funktion", um das Menü zu erweitern, und wählen Sie dann den Modus "Stromversorgung".

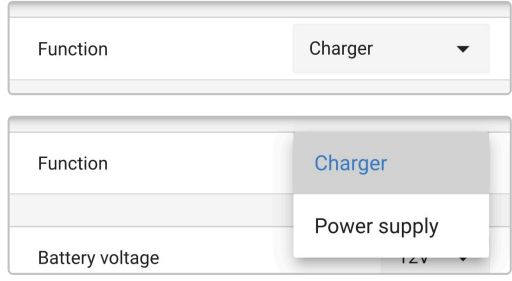

c. Der Modus "Stromversorgung" wird nun aktiviert. Nach der Aktivierung leuchten die 12V (grün) und 6V (orange).

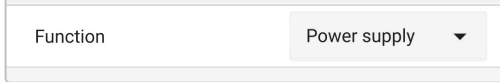

d. Passen Sie bei Bedarf die gewünschte Ausgangsspannung an und/oder aktivieren/deaktivieren Sie den Niedrigstrommodus.

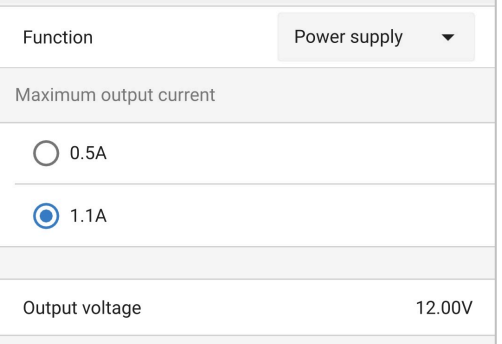

Um das Ladegerät wieder normal als Batterieladegerät zu verwenden, rufen Sie das Einstellungsmenü auf und wählen Sie im Dropdown-Menü "Funktion" erneut den Modus "Ladegerät".

> **Hinweis:** Werden die Gleichstromkabel von der Batterie und/oder der Last getrennt/isoliert, während das Ladegerät von der Wechselstromversorgung gespeist wird, ist eine Wartezeit von 5 Sekunden erforderlich, damit sich das Ladegerät neu initialisieren kann, bevor die Gleichstromkabel wieder angeschlossen werden.

Das Ladegerät sollte nicht verwendet werden, um schnell schaltende Lasten im Stromversorgungsmodus (ohne Batterie) direkt zu versorgen; ebenso ist eine Mindestverzögerung von 5 Sekunden zwischen den Schaltvorgängen der Lasten (Ein/Aus) erforderlich.

f.

# <span id="page-37-0"></span>**8. Technische Angaben**

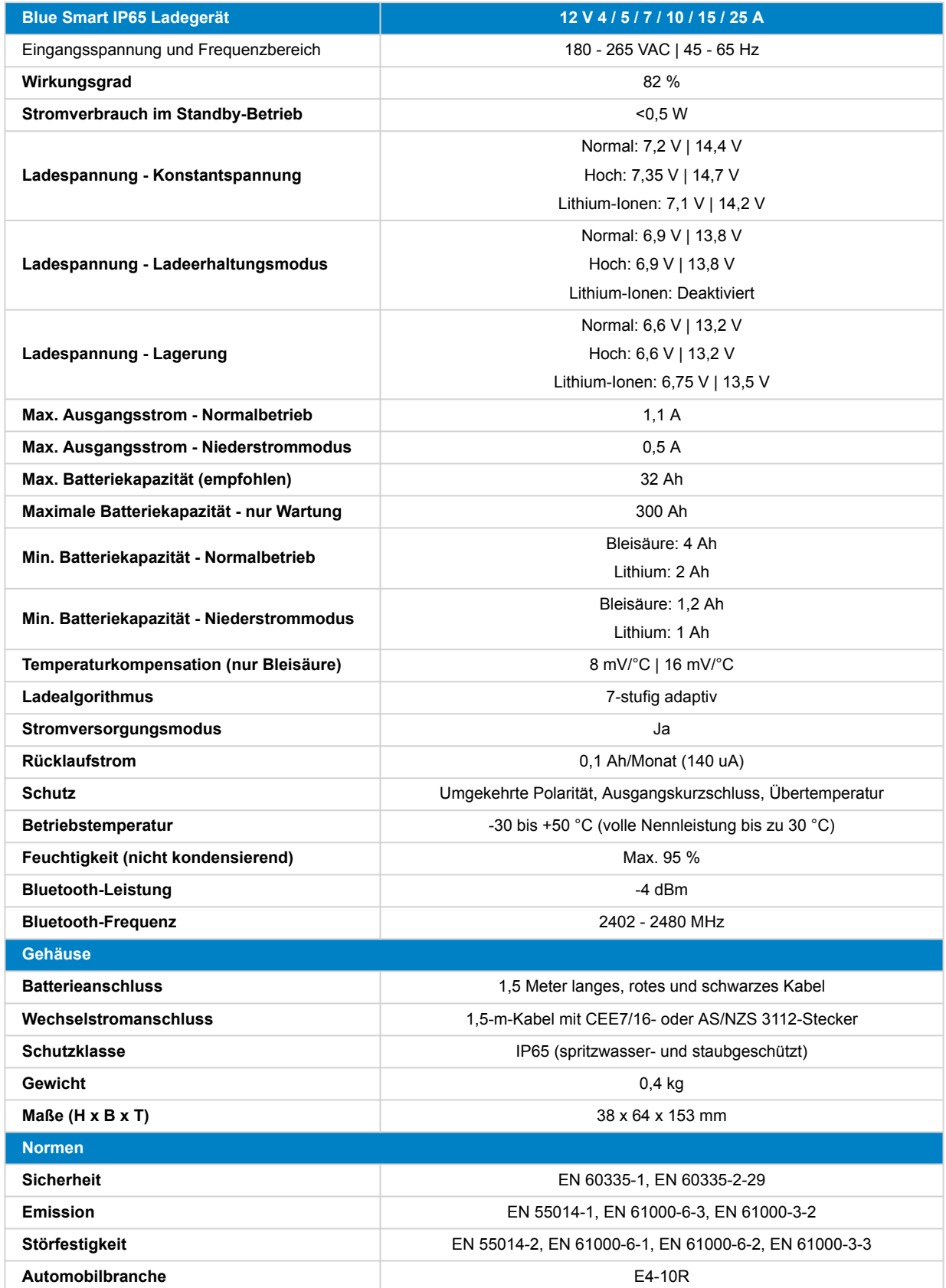

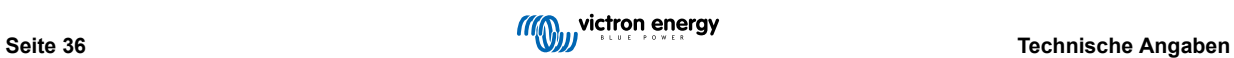

# <span id="page-38-0"></span>**9. Gewährleistung**

Diese Gewährleistung deckt Materialmängel und Verarbeitungsfehler an diesem Produkt ab. Sie gilt für fünf Jahre gerechnet ab dem ursprünglichen Kaufdatum dieses Produktes.

Der Kunde muss dann das Produkt zusammen mit der Quittung dorthin zurückbringen, wo er es gekauft hat.

Diese beschränkte Gewährleistung gilt nicht für Beschädigungen, Abnutzung oder Fehlfunktionen durch: Umbau, Veränderungen, unsachgemäße oder zweckentfremdete Nutzung, Verletzung der Sorgfalt, wenn das Gerät zu viel Feuchtigkeit oder Feuer ausgesetzt wurde; wenn es nicht ordnungsgemäß verpackt wurde, bei Blitzschlag, Stromschwankungen oder andere Natureinflüsse.

Diese eingeschränkte Gewährleistung deckt keine Beschädigungen, Abnutzungen oder Fehlfunktionen ab, die aufgrund von Reparaturen durch eine Person verursacht werden, die nicht von Victron Energy zur Durchführung solcher Reparaturen befugt ist.

Victron Energy übernimmt keine Haftung für Folgeschäden, die sich aus der Nutzung dieses Produktes herleiten.

Die maximale Haftung durch Victron Energy im Rahmen dieser beschränkten Gewährleistung übersteigt nicht den tatsächlichen Einkaufspreis dieses Produktes.

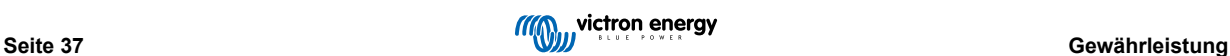

# <span id="page-39-0"></span>**10. Anhang**

# **10.1. Gehäuseabmessungen**

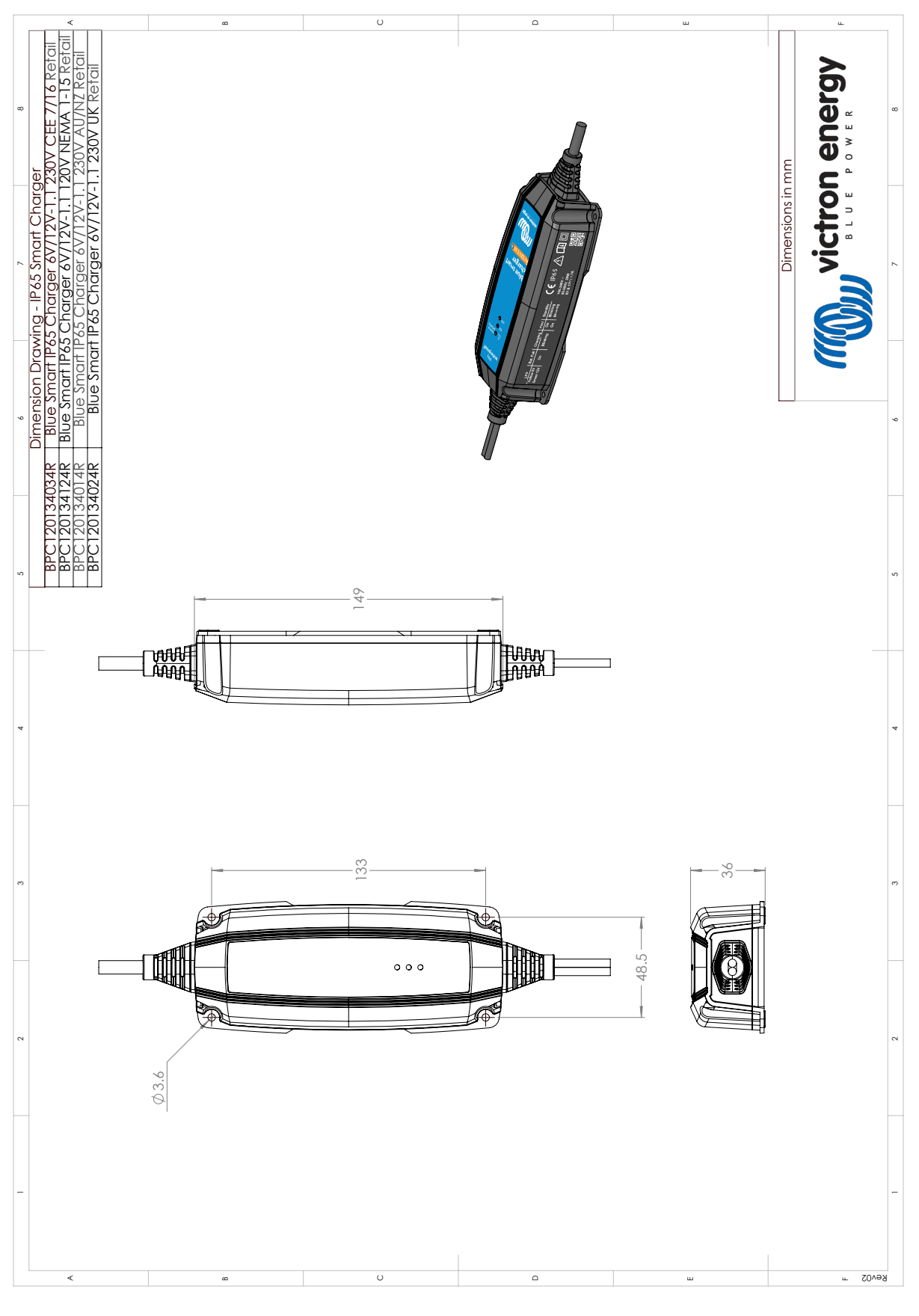

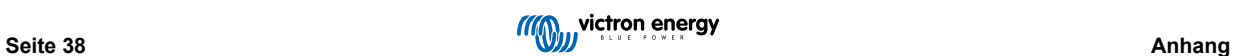